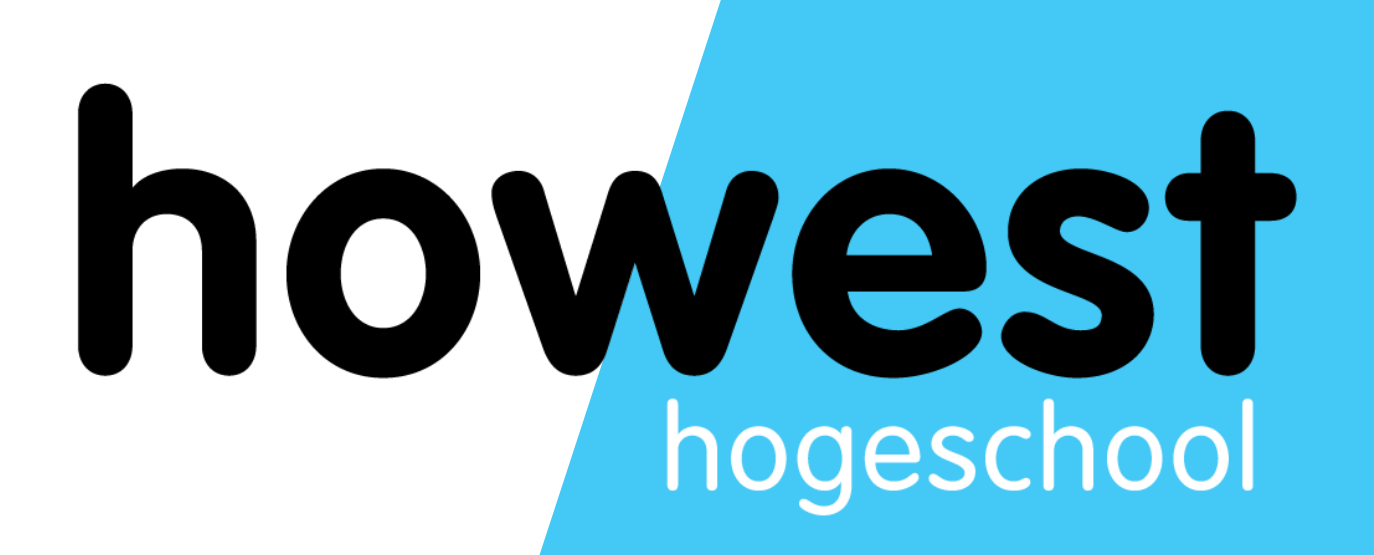

### **Laravel: Intro**

Web, Mobile and Security Frédéric Vlummens

- Server-side scripting: recap
- What is Laravel?
- Routes
- Views
- **Models**
- Controllers
- The MVC pattern

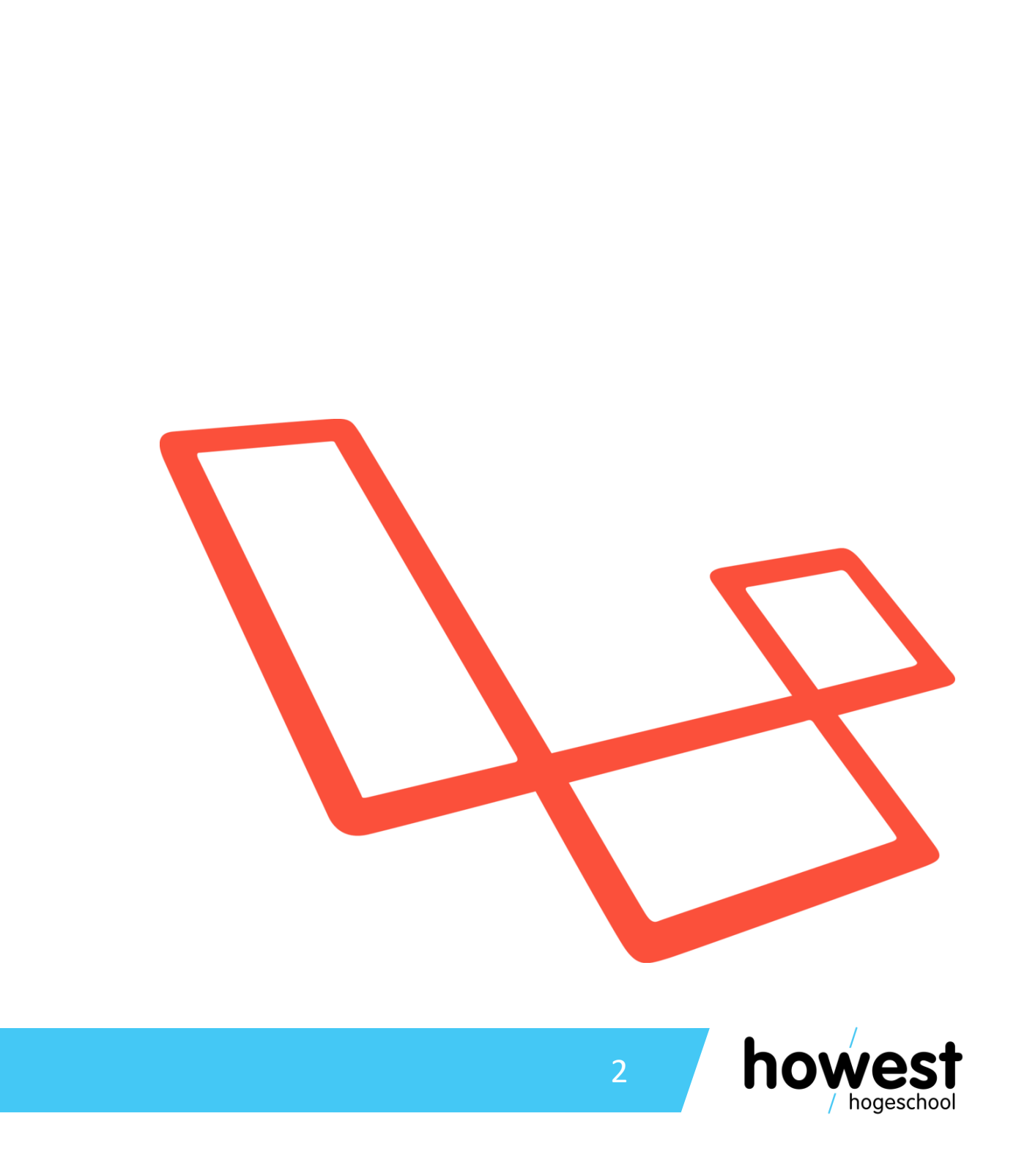

# **Agenda**

• PHP is a server-side scripting language

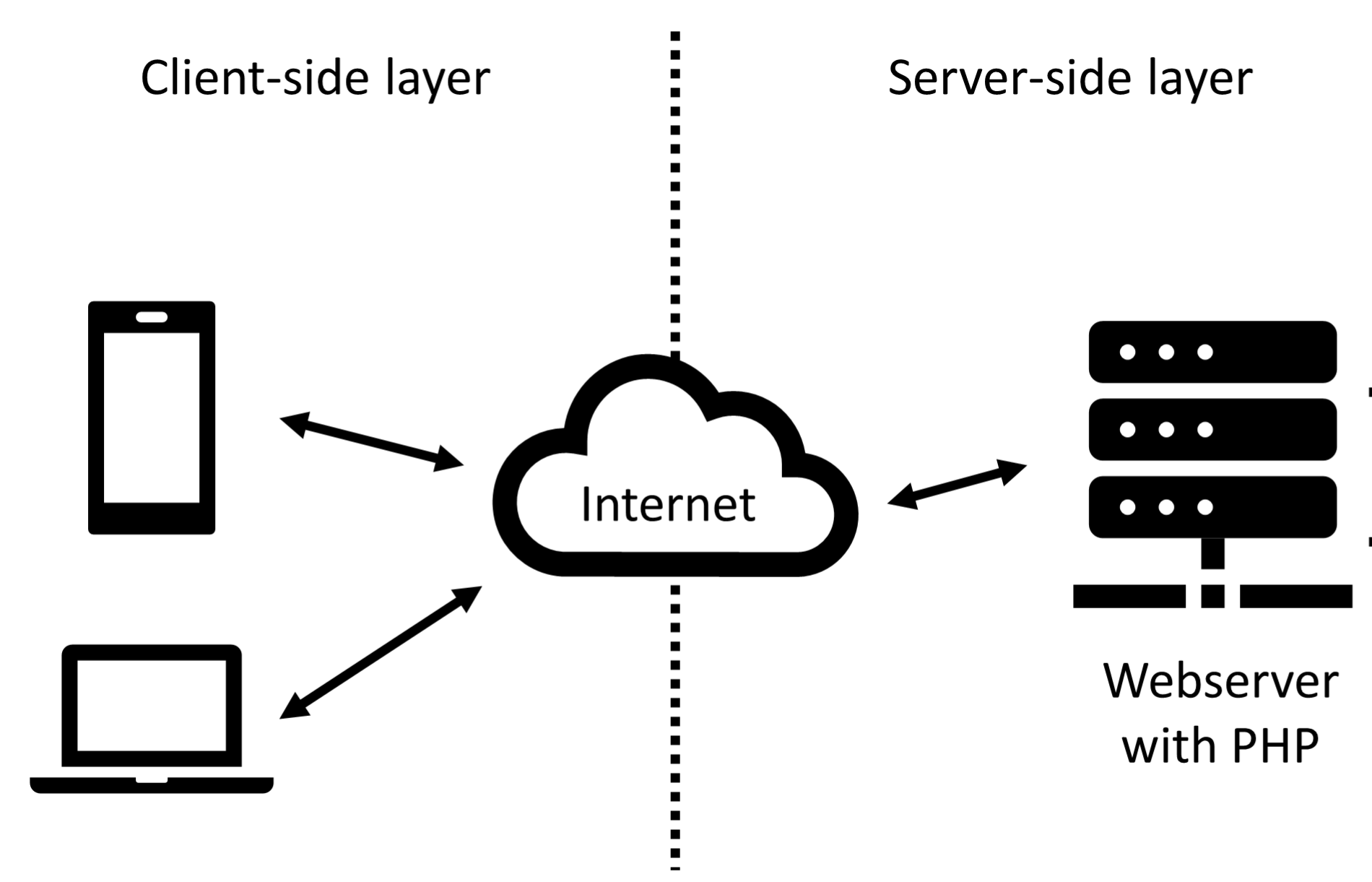

### **Server-side scripting: recap**

# **DBMS**

### Sites on webserver

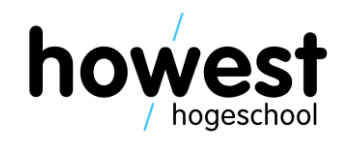

- PHP code is executed and stays on the server side
- Generates (HTML) code, which in turn is sent to the client side
- The browser (client) does not understand/execute/receive PHP code

### **Server-side scripting: recap**

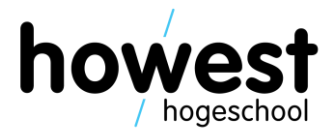

### **Server-side scripting: recap**

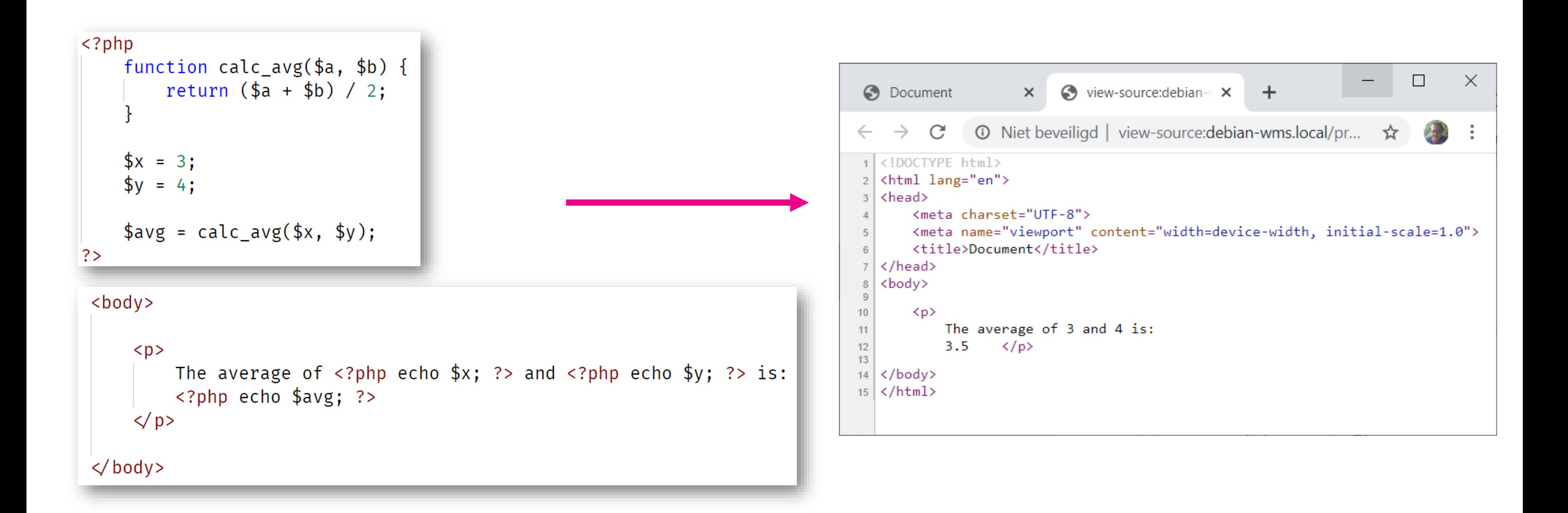

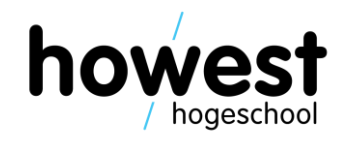

- Mix of HTML and PHP code in same file
- **Can** become messy

```
<?php
    // Random PHP code snippet!
    function create_category_feeds($categories = NULL) {
        global $wpdb, $title, $headcomments;
         if ($categories == NULL) {
10
             $sort_column = 'term_id';
11
             square = "SELECT * FROM * symbol->term_taxonomy12<sub>12</sub>13<sub>1</sub>14ORDER BY $wpdb->terms.name ASC";
15
             \texttt{scategies} = \texttt{śwo} = \texttt{sys\_results}(\texttt{şquery});
16
17
18
        $catsnum = count ($categorical);20
         foreach ($categories as $category) {
21$link = '<i>link rel</i>="altermate" type="application/rss+xml" title="22$link = $link . $title . ' : ' . $category->name;23
24
             echo "\t" . $link . "\n";
25
        $hcomlink = '<link rel="alternate" type="application/rss+xml" title="';
```
# **"Classic" PHP scripting**

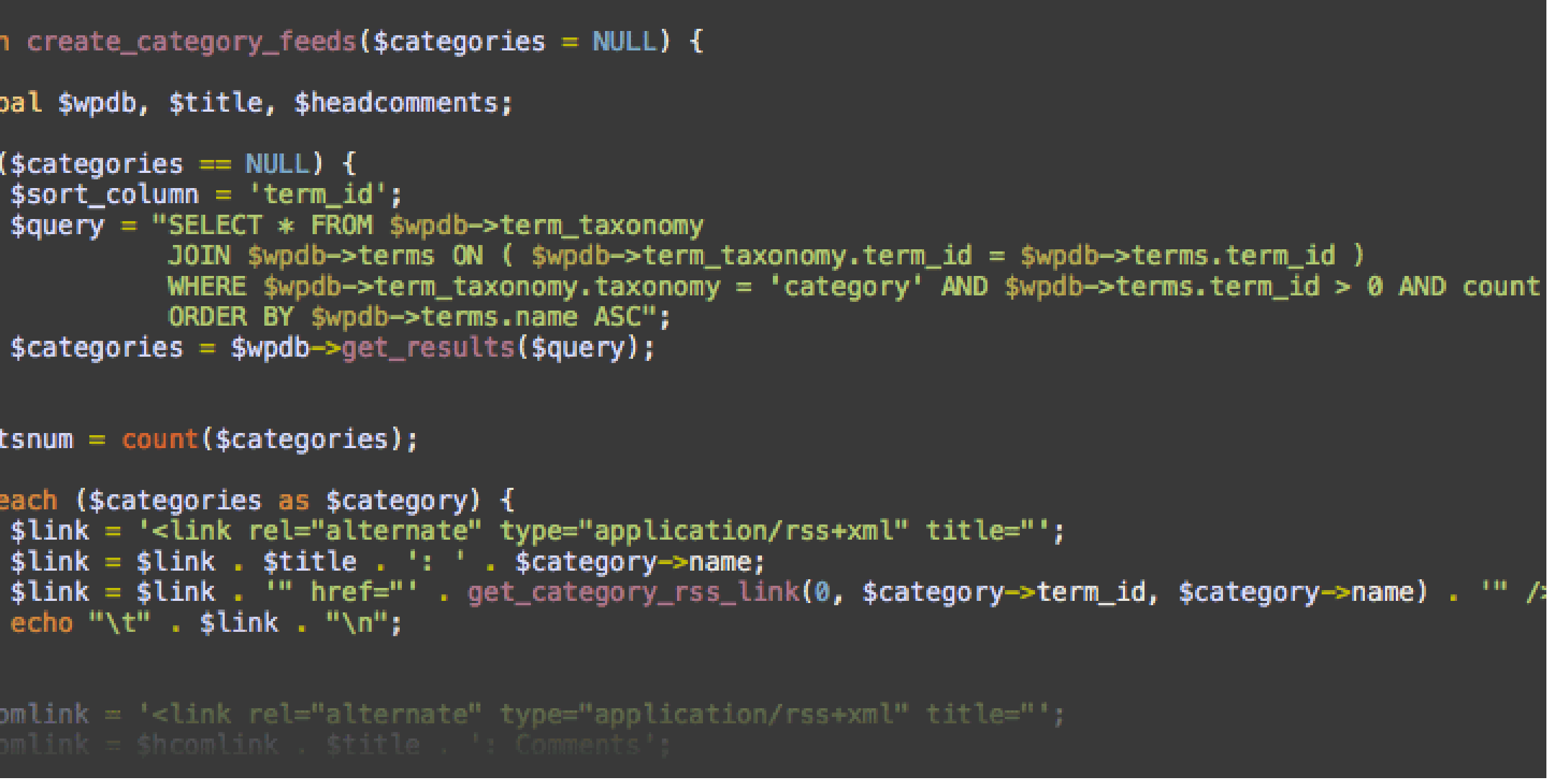

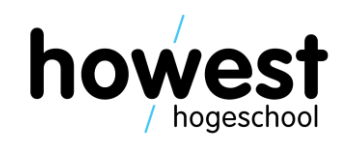

- Mix of HTML and PHP code in same file
- **Can** become messy

 $1 \quad \langle$ ?php

 $2 / *$ 

```
<?php
```
4 | // Random PHP code snippet!

```
teqory_feeds ($categories = NULL) {
```

```
3 * Extract the 'id' value from the query string.
4 * We're filtering to ensure it matches the expected integer number we expect. $title, $headcomments;
5 */6 $id
         = filter_input(INPUT_GET, 'id', FILTER_SANITIZE_NUMBER_INT);
                                                                               s = = NULL) {
7 // Filter the 'title' value, which can contain special characters (HTML
                                                                               mn = 'term_id';entities and the like).
                                                                               SELECT * FROM $wpdb->term_taxonomy
8 $title = filter_input(INPUT_GET, 'title', FILTER_SANITIZE_SPECIAL_CHARS);
9 // Build a simple URL with some good (matching) and bad values.
10 $goodURL = baseURL() \cdot '?' http_build_query(array('id' => 5276,
                                                                               ORDER BY $wpdb->terms.name ASC";
       title' => "Les Misérables"));
11 $badURL = baseURL() . '?' . http_build_query(array('id' => "not a number", 's = $wpdb->get_results($query);
       title' => "Les Misérables"));
12 function baseURL() {
    | return (@$_SERVER['HTTPS']) ? "https://" : "http://" .
13
                                                                               nt($categories);
14
             $_SERVER["SERVER_NAME"]
            $( $_SERVER['SERVER_PORT'] != 80 ? ":".
15
                                                                               gories as $category) {
             $ SERVER['SERVER PORT'] : null)
16
                                                                               link rel="alternate" type="application/rss+xml" title="';
             $ SERVER['SCRIPT NAME'];
17
                                                                               ink . $title . ': ' . $category->name;
18 }
19 ?>
20 <!-- Our basic HTML output -->
                                                                               . $link . "\n";
21 \quad <p>22 Your searched book <?= $title ? "is titled $title" : "has no title" ?> and
     has \langle ?= $id ? "the ID $id." : "an invalid ID." ?>
                                                                               link rel="alternate" type="application/rss+xml" title="';
23 \langle/p>
24 <a href="<?= baseURL() ?>">Home</a><br/>>
25 <a href="<?= $goodURL ?>">Good Link</a><br/><br/>>
26 <a href="<?= $badURL ?>">Bad Link</a><br/><br/>>
```
7

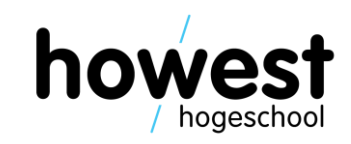

### **"Classic" PHP scripting**

26/02/2020 Web, Mobile and Security – Laravel: Intro

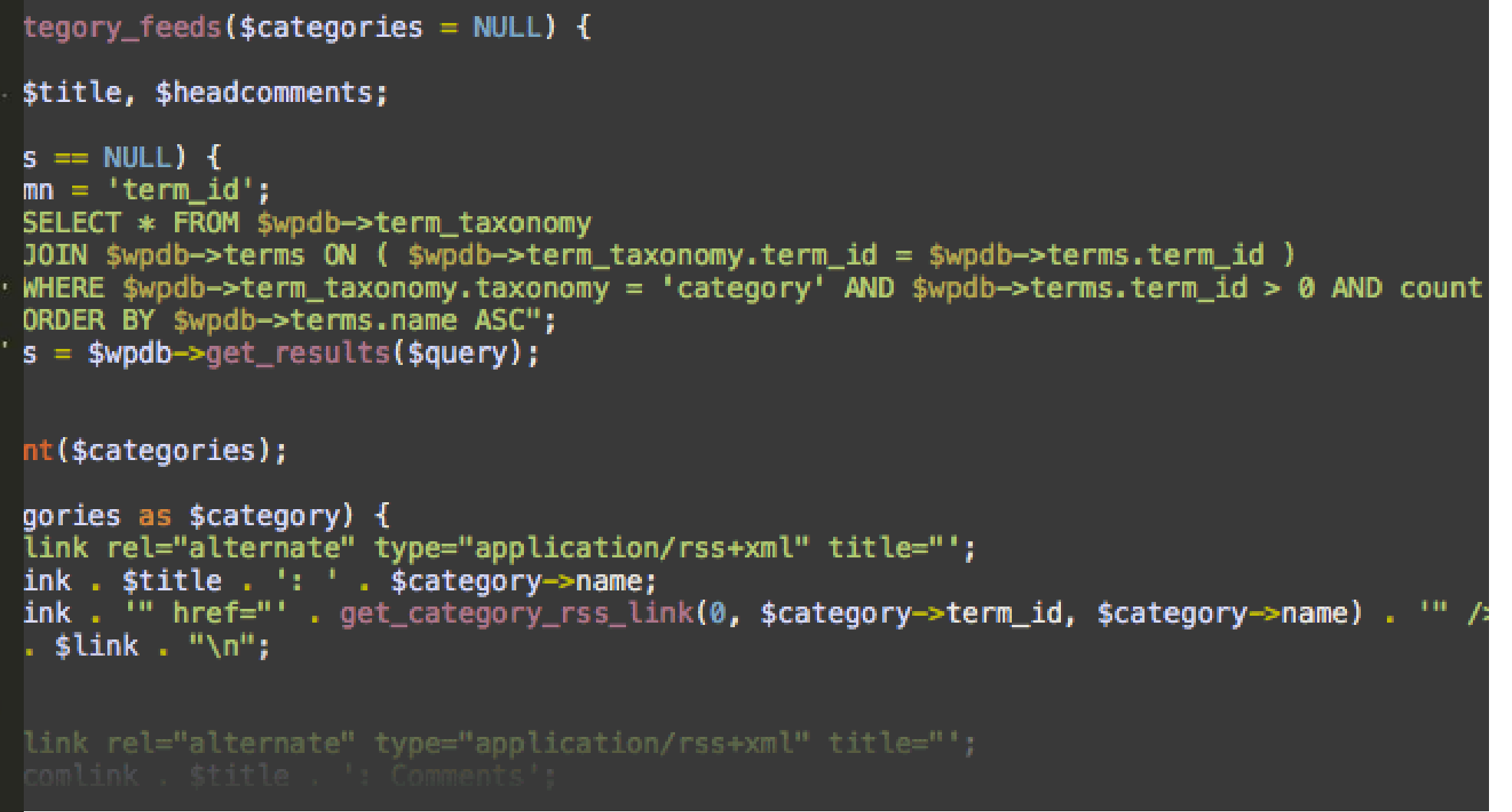

• Mix of HTML and PHP code in same file

<?php

**PARTS** 

 $1/T R$ 

• **Can** become messy

### <?php

```
3 * Extract the 'id' value from the query string.
4 * We're filtering to ensure it matches the expected integer
 5 *16 $id
          = filter_input(INPUT_GET, 'id', FILTER_SANITIZE_NUM
7 // Filter the 'title' value, which can contain special chara
    entities and the like).
8 $title = filter_input(INPUT_GET, 'title', FILTER_SANITIZE_SPI
\frac{1}{2} (and the state of the URL with some good (matching) and bad value \frac{1}{2}10 $goodURL = baseURL() . '?' . http_build_query(array('id' =)
        title' => "Les Misérables"));
11 $badURL = baseURL() : '?' . http build query(array('id' =)l_{sa} endify
        title' => "Les Misérables"));
                                                                   e_{Lsg}12 function baseURL() {
                                                                    echo
    | return (@$_SERVER['HTTPS']) ? "https://" : "http://" .
13
14
              $_SERVER["SERVER_NAME"]
                                                                 endif, \rightarrow$($_SERVER['SERVER_PORT'] |= 80 ? ":"15
              $ SERVER['SERVER PORT'] : null)
                                                                 div16
17
              $ SERVER['SCRIPT NAME'];
                                                                 2hp endif; 2>18 }
19 ?>
20 <!-- Our basic HTML output -->
21 \left\langle \mathsf{p} \right\rangleYour searched book <?= $title ? "is titled $title" : "has n
22has \langle ?= $id ? "the ID $id." : "an invalid ID." ?>
23 \langle/p>
24 <a href="<?= baseURL() ?>">Home</a><br/>
25 <a href="<?= $goodURL ?>">Good Link</a><br/><br/>>
26 <a href="<?= $badURL ?>">Bad Link</a><br/><br/>>
```
### **"Classic" PHP scripting**

26/02/2020 Web, Mobile and Security – Laravel: Intro

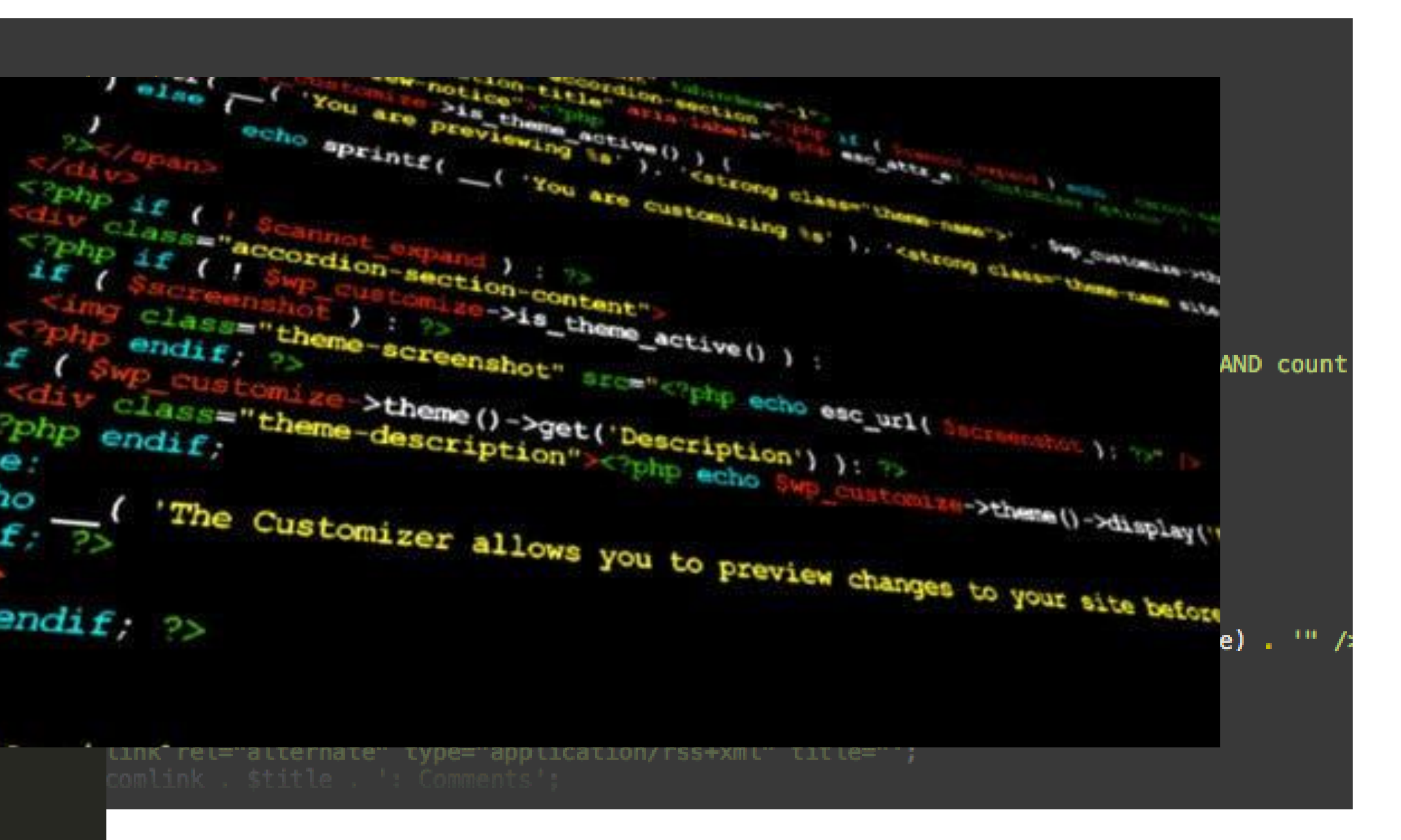

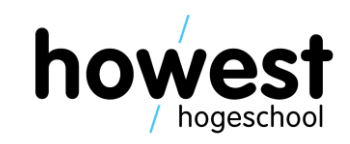

- PHP Web Framework
- Intended for development of web applications
- Follows Model View Controller architectural pattern
- Basically, allows for powerful apps, whilst writing elegant, clean and maintainable code
- Our server-side scripting tool for the reset of the semester

9

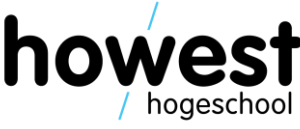

### **Laravel to the rescue**

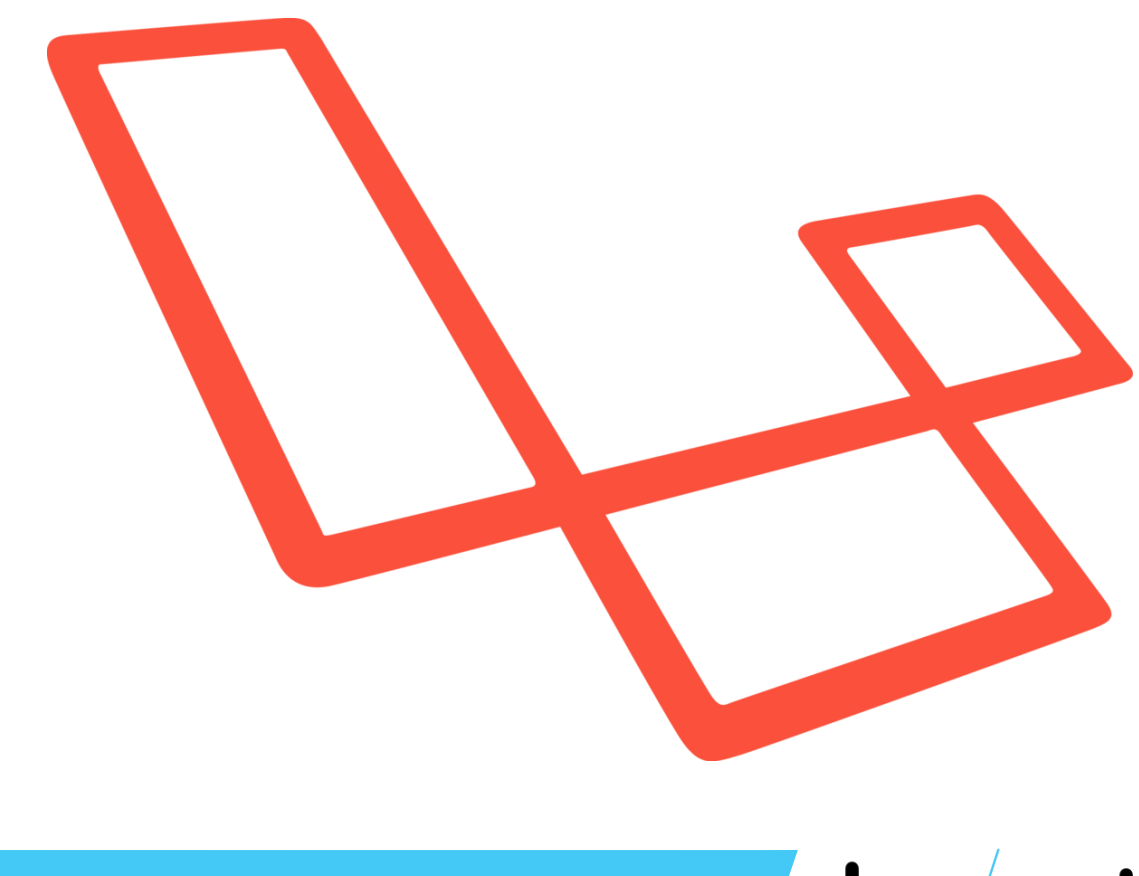

- Laravel requires the installation of several technologies
- <https://laravel.com/docs/master#installation>
- Alternative: use Homestead (Ubuntu VM with everything already installed)
- Our Debian VM has been equipped with all the necessary software
- Just use **build-laravel-project** instead of **build-plain-project**

### **Creating a new Laravel app**

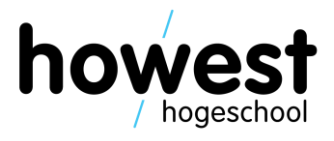

### **Creating a new Laravel app**

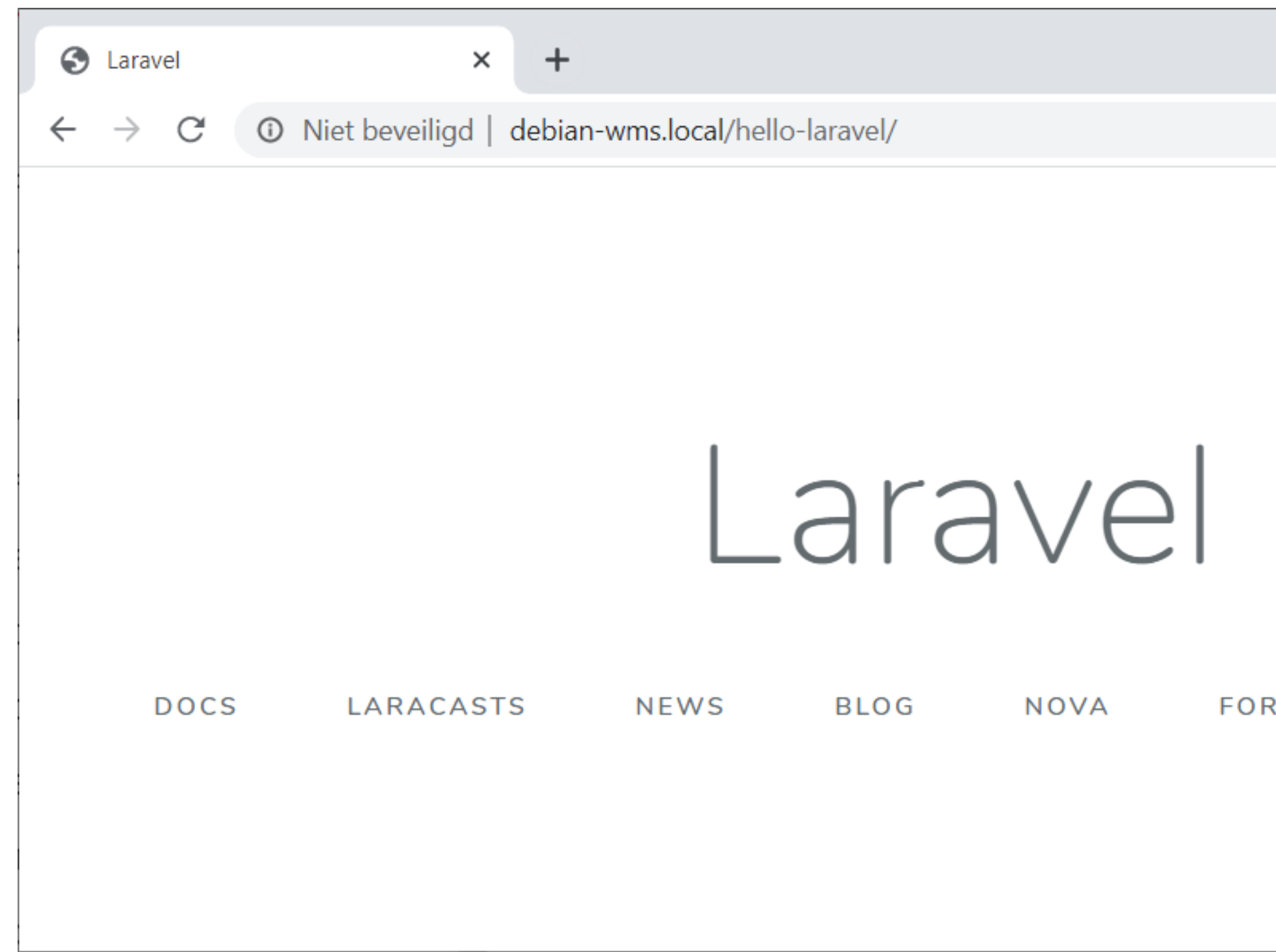

26/02/2020 Web, Mobile and Security – Laravel: Intro

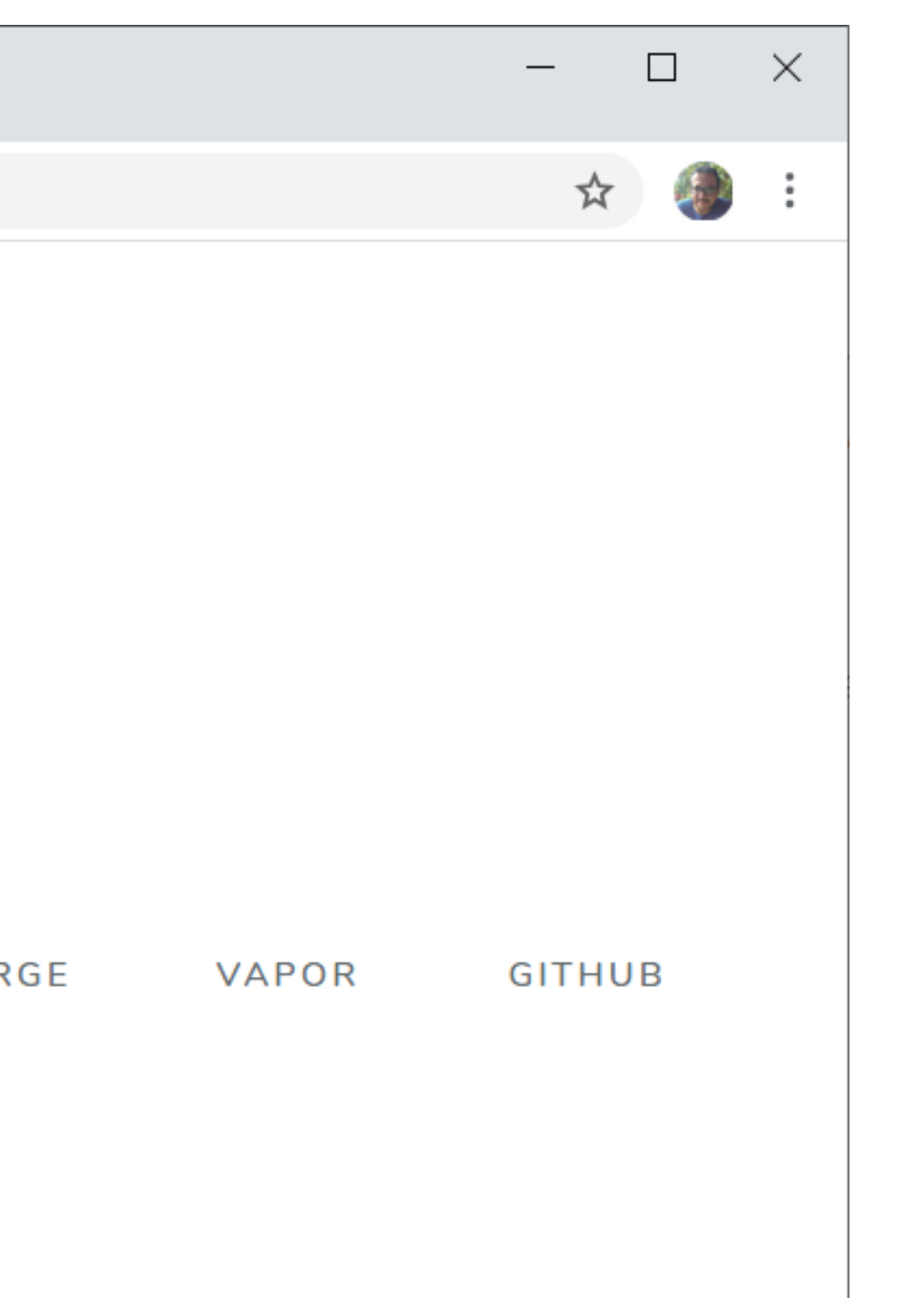

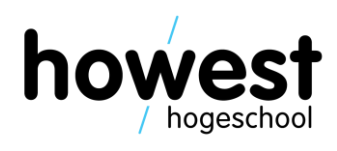

- Used to tell Laravel which request will trigger which response
- For example:
	- [GET] https://www.fredericvlummens.be/recipes/3/ Will retrieve recipe with  $ID = 3$
	- [POST] https://www.fredericvlummens.be/recipes/?title=spaghetti& description=cookpasta

Will create a new recipe with specified title and description

### **Routes**

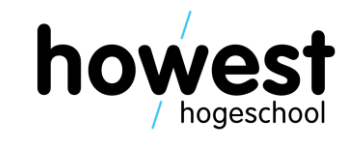

• Defined in the file **./routes/web.php** of your application folder

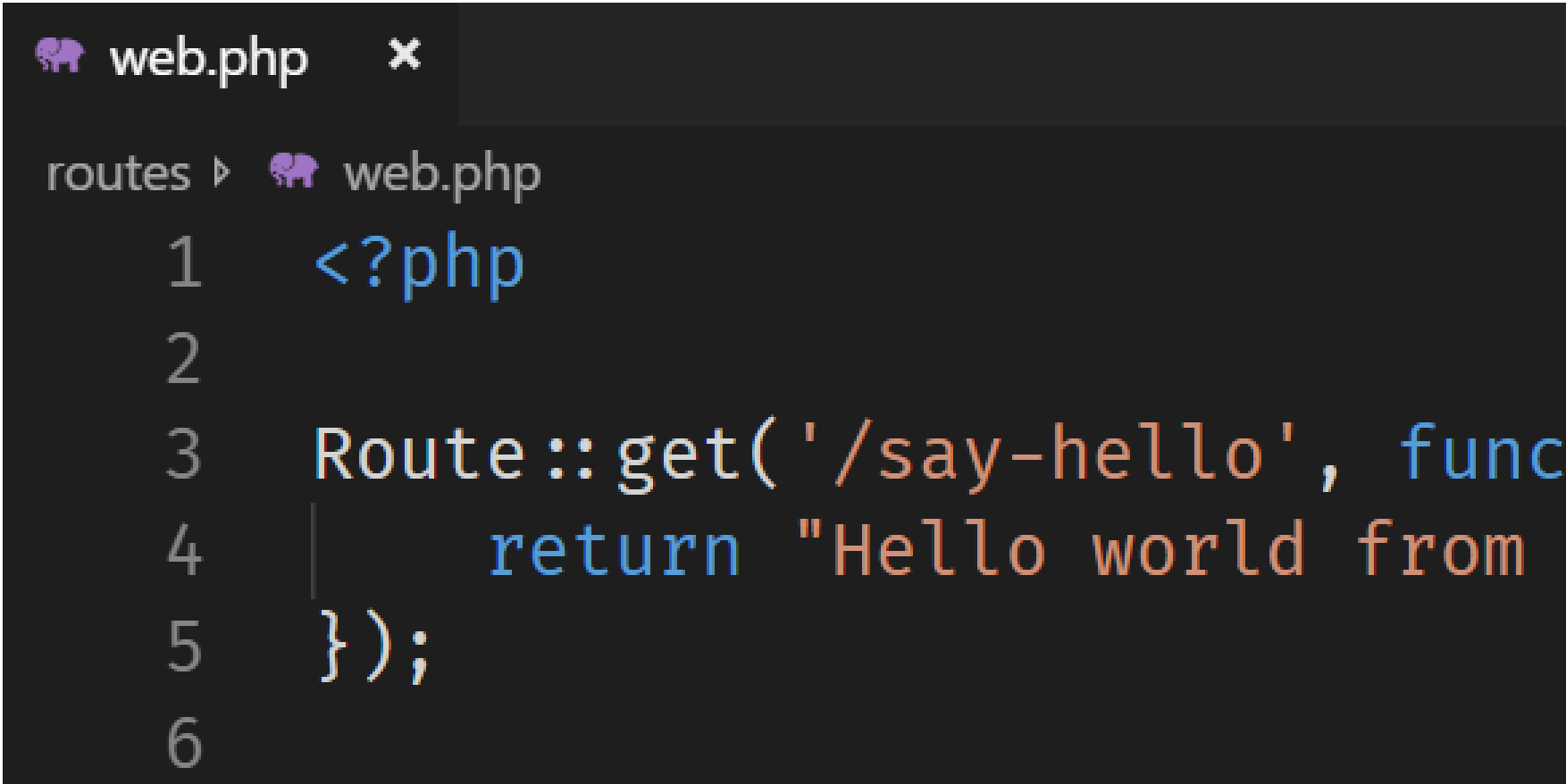

### **Web app routes**

### :tion()  $\{$ Laravel!";

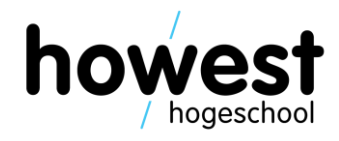

### Web app routes

Defined in the file ./routes/web.php of your application folder  $\bullet$ 

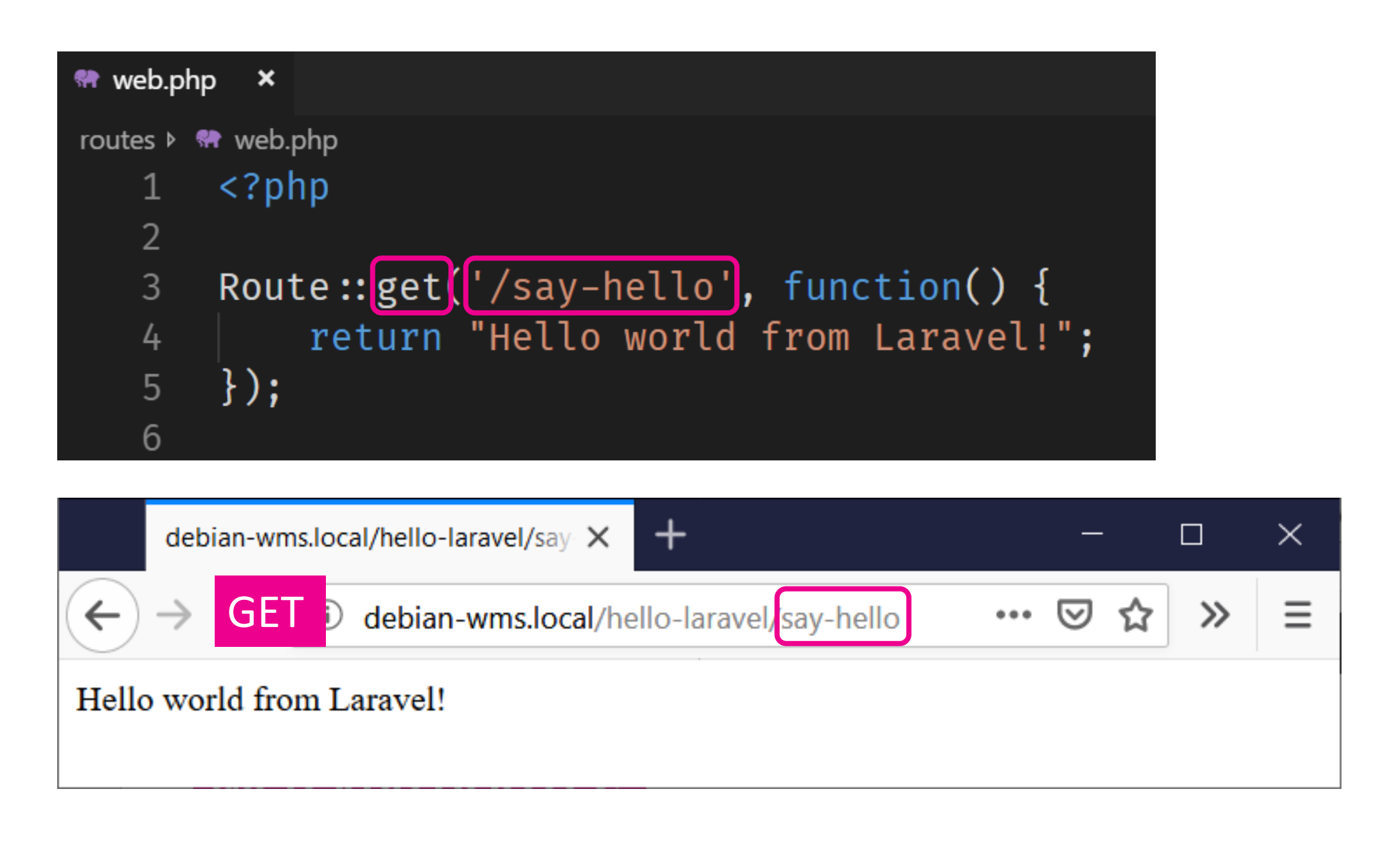

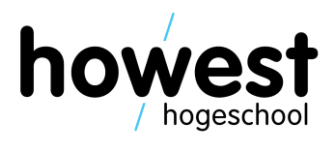

- HTTP verb (get, post, put, delete, …)
- URL to respond to
- Function to execute if verb and URL are a match

 $\}$ );  $\}$ );  $\}$ );  $\}$ )  $\bullet$   $\bullet$ 

### **Defining web app routes: basic recipe**

Route:: get(<<URL>>, function() {  $//code$ 

Route::  $post(\ll$ URL $\gg$ , function() {  $//code$ 

Route::  $put(<$ <VRL>>, function() {  $//code$ 

Route:: delete( << URL>>, function() {  $//$  code

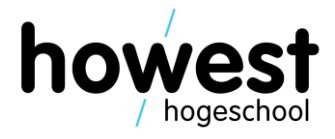

### **Defining route parameters**

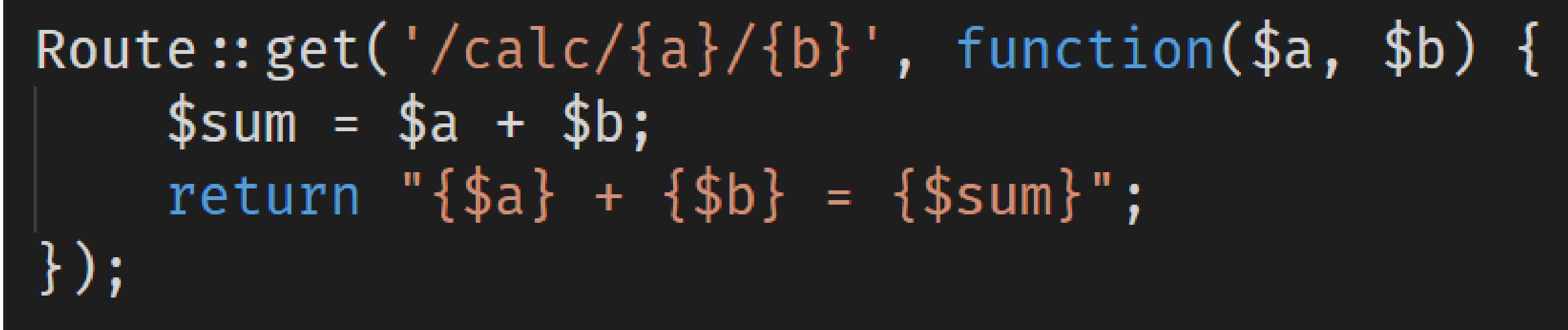

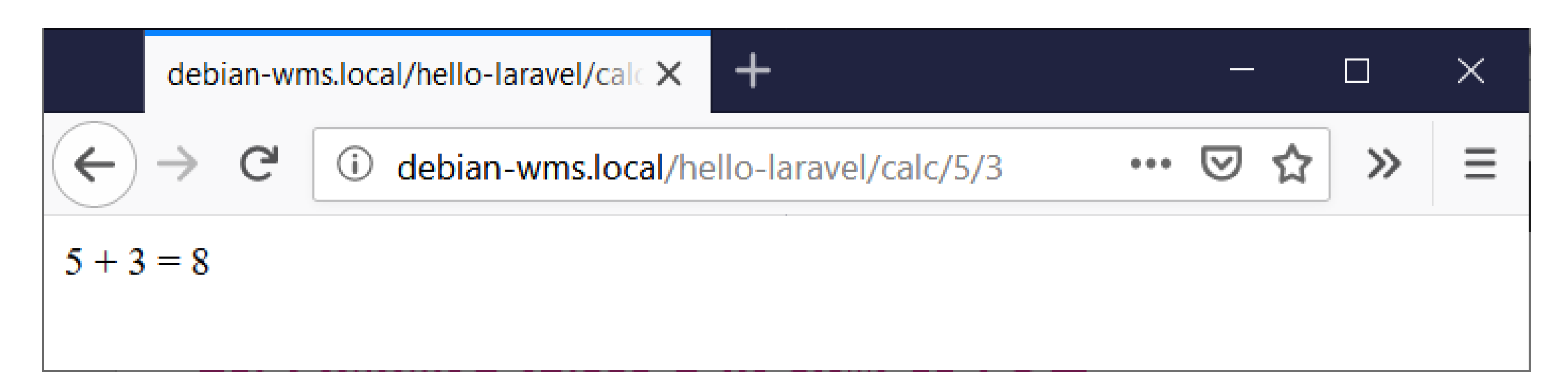

26/02/2020 Web, Mobile and Security - Laravel: Intro

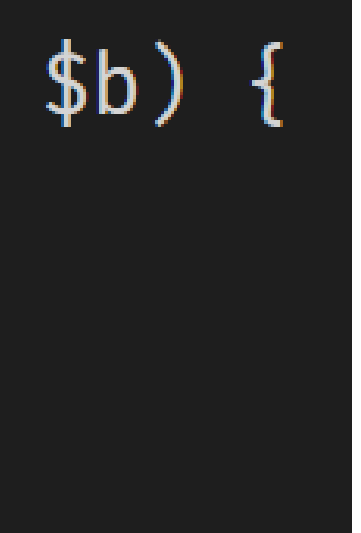

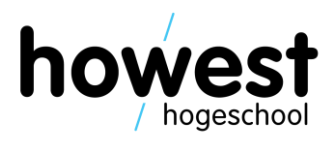

- Views are the "user interface" part of your application
- Contain the HTML served to and rendered by the browser
- Stored in the folder **/resources/views** of your app
- Carry extension **.blade.php**
- Blade = templating engine
- Allows you to create modular and easily maintainable views

### **Views**

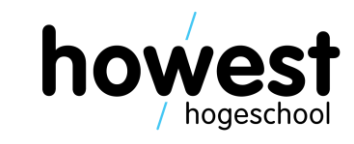

# A simple HTML-only view

```
** hello-world.blade.php \timesresources > views > <a> hello-world.blade.php
         <!DOCTYPE html>
    \mathbf{1}\phihtml lang="en">
    \overline{2}<head>\mathfrak{Z}<meta charset="UTF-8">
    \frac{1}{4}5\phantom{1}<meta name="viewport" content="width=device-width, initial-scale=1.0">
               <meta http-equiv="X-UA-Compatible" content="ie=edge">
    6 \overline{6}<title>Hello World</title>
    \overline{7}8
         \langle head>

    9
  10
               \langle h1\rangleHello World\langle h1\rangle\langle body>
  11
         \langlehtml>
  12
```
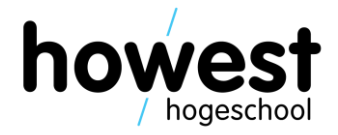

### Linking the view to a route

In /routes/web.php:  $\bullet$ 

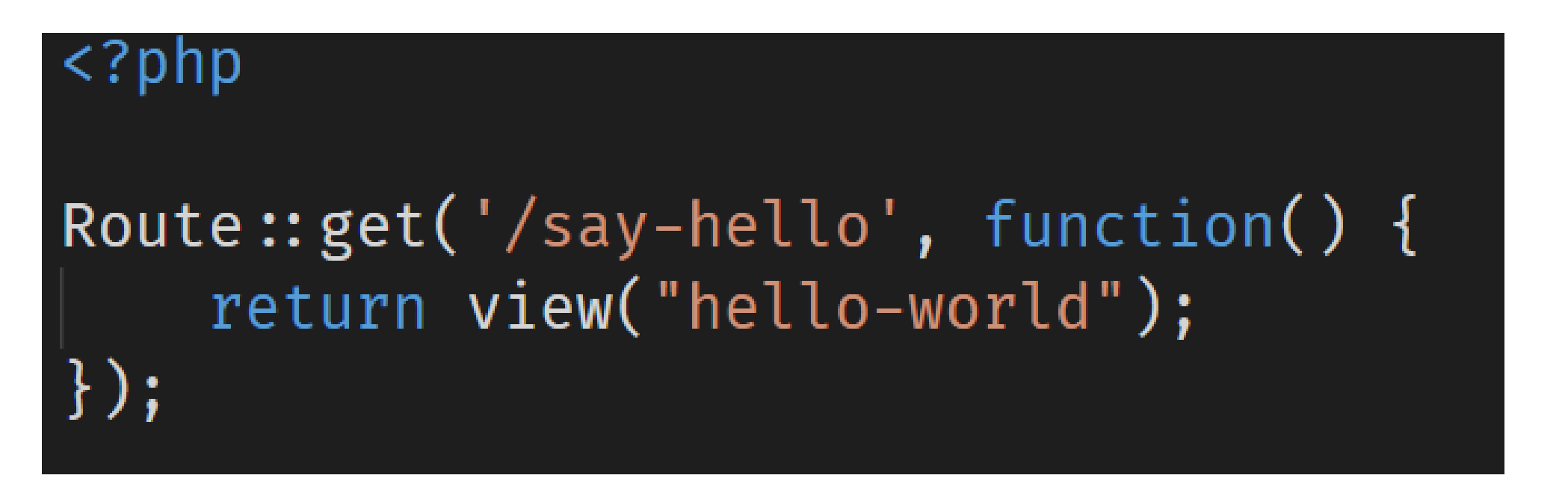

Result:

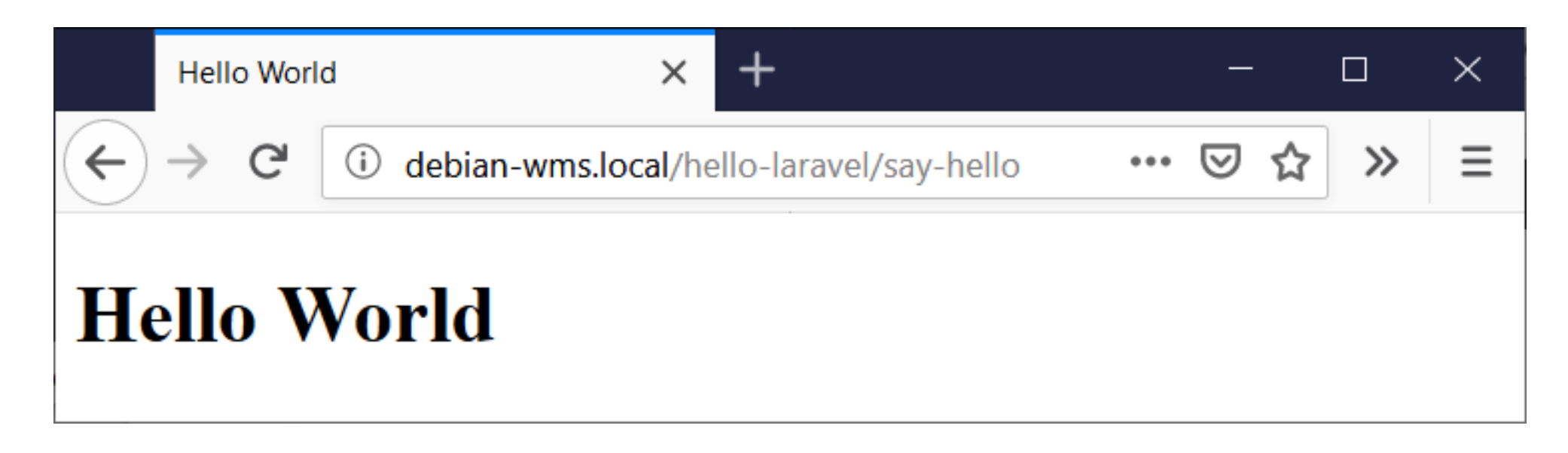

26/02/2020 Web, Mobile and Security - Laravel: Intro

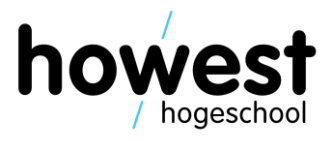

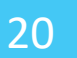

### **Passing data to a view**

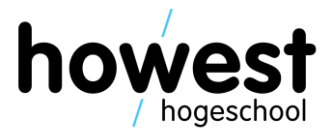

- Views are not limited to HTML only
- Let us personalize our hello world app...
- We define a route with one parameter {name}
- Name is passed to view in associative array (key-value pairs)

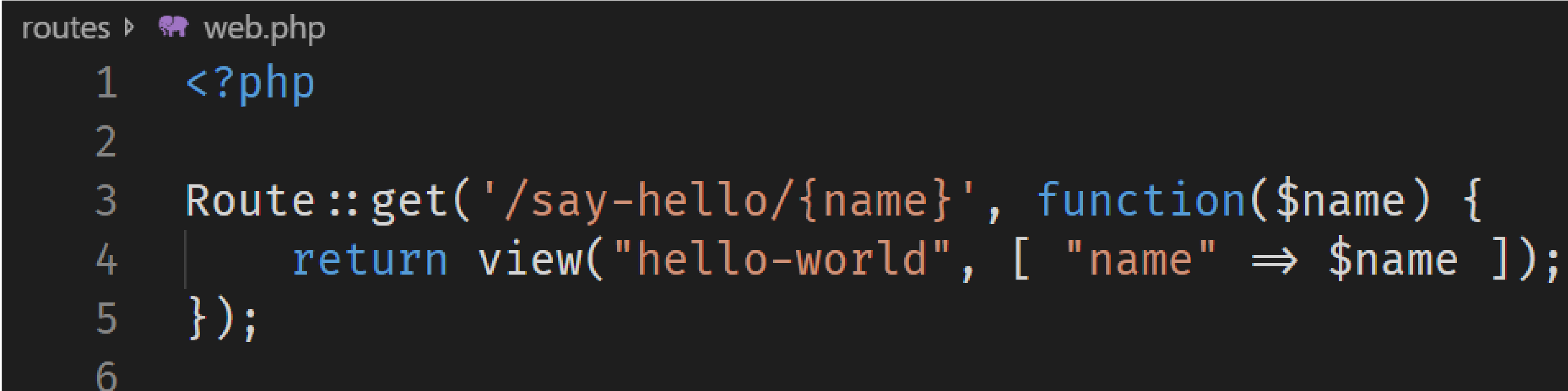

### **Extracting data in the view**

• Using the Blade templating mechanism {{ \$variable name }}

```
resources > views > <a> hello-world.blade.php
       <!DOCTYPE html>
   \mathbf{1}\phihtml lang="en">
   \overline{2}<head>\overline{3}<meta charset="UTF-8">
   4
             <meta name="viewport" content="width=device-width, initial-scale=1.0">
   5<sup>1</sup>6
             <meta http-equiv="X-UA-Compatible" content="ie=edge">
             <title>Hello World</title>
   7
        \langle head>
   8

   9
             <h1>Hello, \{ \{\ \text{络}\} \} : \{\} h1>
  10
        \langle body>
  11
        \langlehtml>
  12
```
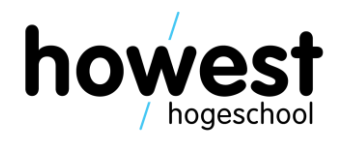

### **Extracting data in the view**

• Using the Blade templating mechanism {{ \$variable\_name }}

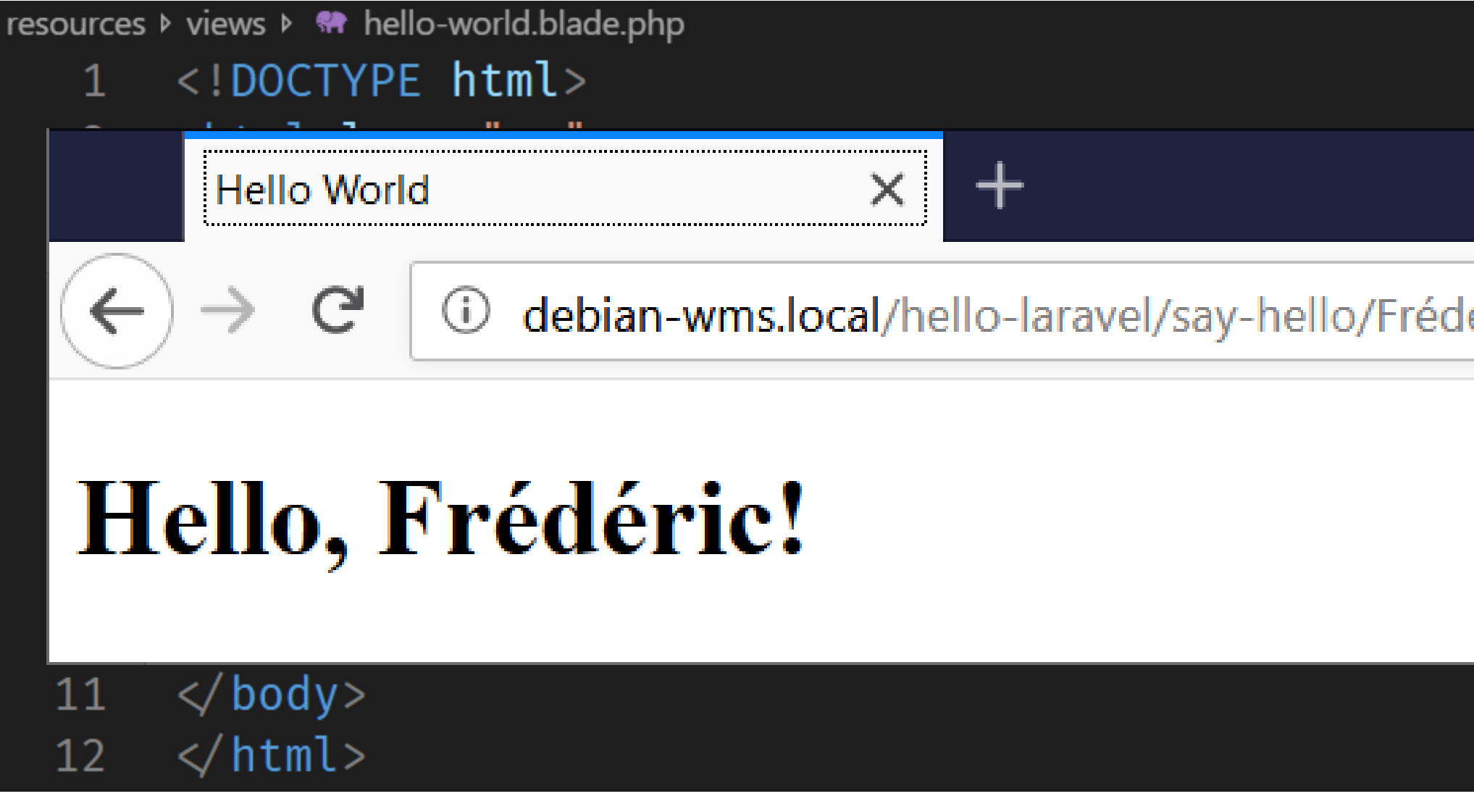

26/02/2020 Web, Mobile and Security – Laravel: Intro

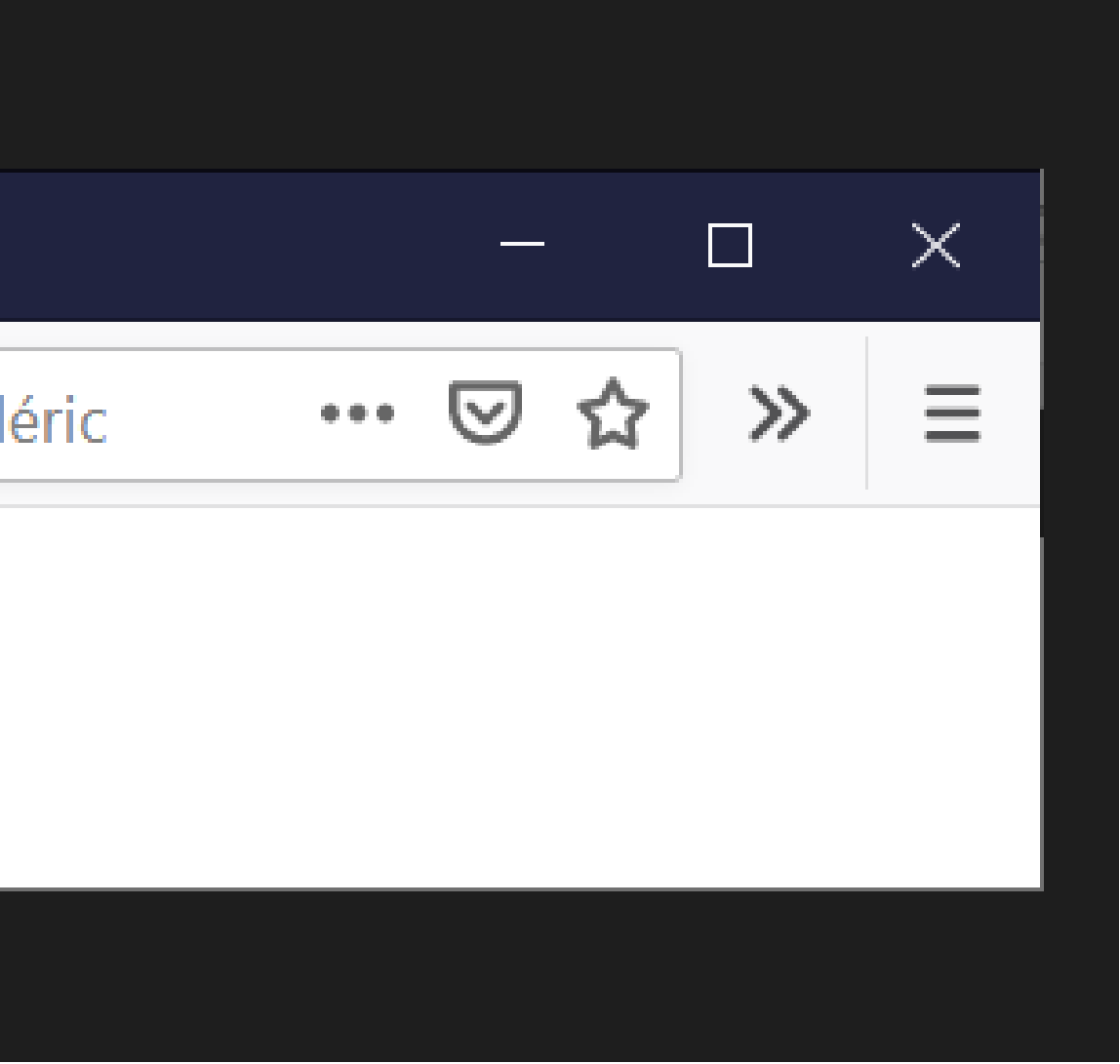

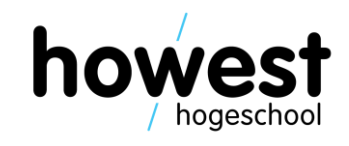

### **Example 2: passing more than one item**

Route::  $get('/calc/{a}/{b}$ , function(\$a, \$b) {  $$sum = $a + $b;$ return view("calc", [ "a"  $\Rightarrow$  \$a, "b"  $\Rightarrow$  \$b, "sum"  $\Rightarrow$  \$sum]);  $\}$ );

 $$ 

 $\{ \$  \$a }} + {{ \$b }} = {{ \$sum }} </h1>

 $\langle$  body>

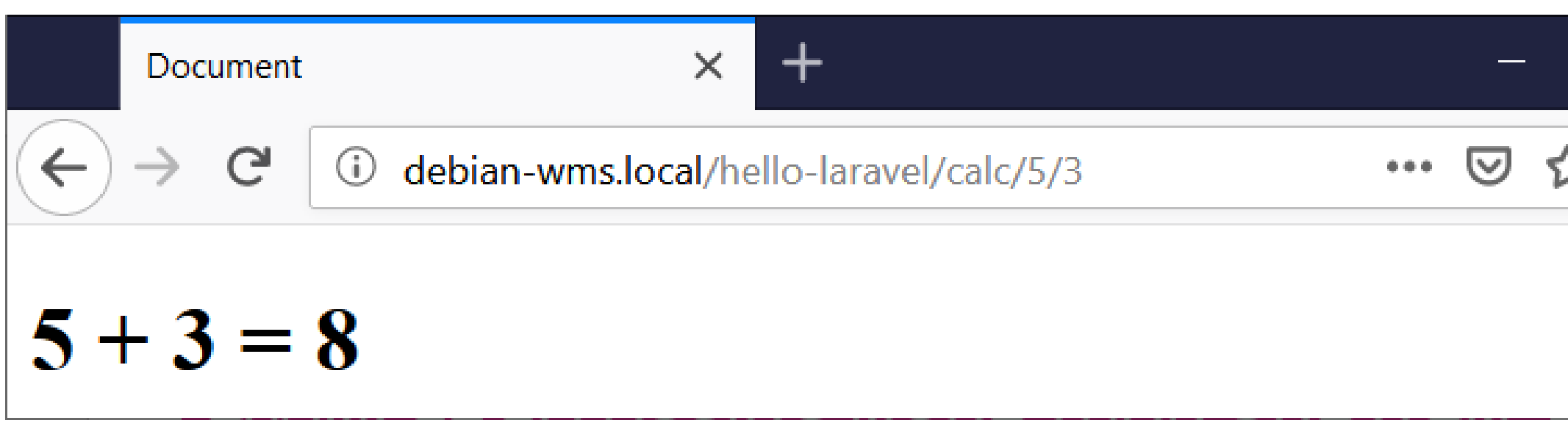

26/02/2020 Web, Mobile and Security – Laravel: Intro

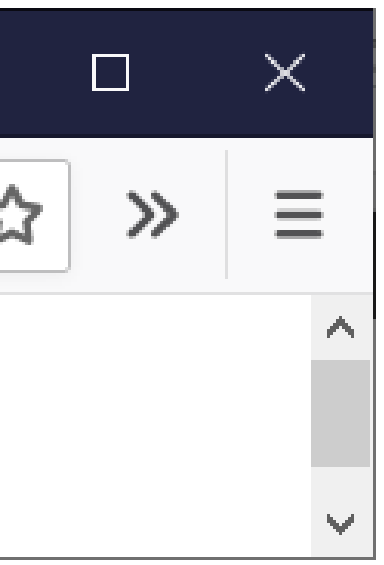

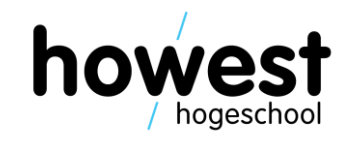

# **Model**

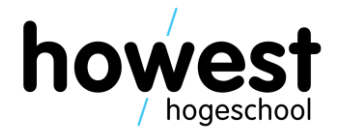

- The model is the data part of your application
- Retrieval / storage
- Often using (relation) database (e.g. MySQL)
- Will be studied in a future session
- For now, let's stick to data coming in through the URL (or a simple web form)

# **Controller**

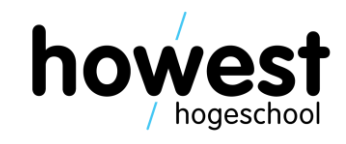

- Piece of code
- Usually triggered by accessing a certain route (=request)
- Controller receives request
- Can tell the view to update itself / serve a specific page / …
- Or tell the model to perform some logic (save to DB for example)

26

### **Adding a controller to our example**

- In PuTTY, navigate (cd) to the directory of your app: \$ **cd ~/code/hello-Laravel**
- Next, execute the following command to generate a controller (here called CalcController): \$ **php artisan make:controller CalcController**
- Controller is now available in ~/code/hello-Laravel/app/Http/Controllers:

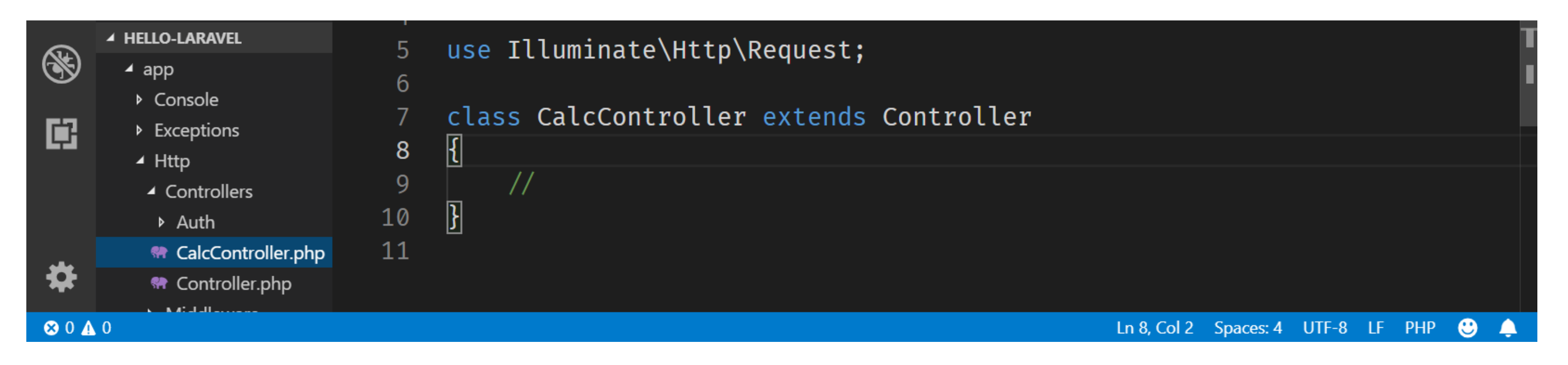

26/02/2020 Web, Mobile and Security – Laravel: Intro

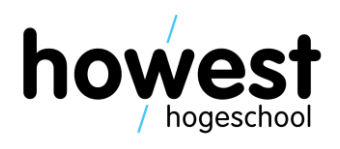

### Adding a controller to our example (2)

Writing the controller method:  $\bullet$ 

```
\langle?php
namespace App\Http\Controllers;
use Illuminate\Http\Request;
class CalcController extends Controller
    function sum($a, $b) {
         $sum = $a + $b;return view("calc", ["a" \Rightarrow $a, "b" \Rightarrow $b, "sum" \Rightarrow $sum]);
```
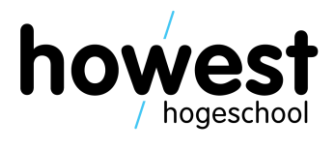

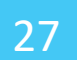

### **Adding a controller to our example (3)**

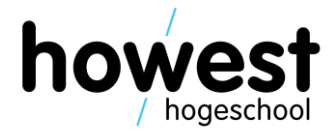

• Associating a route with the **CalcController**'s **sum** method:

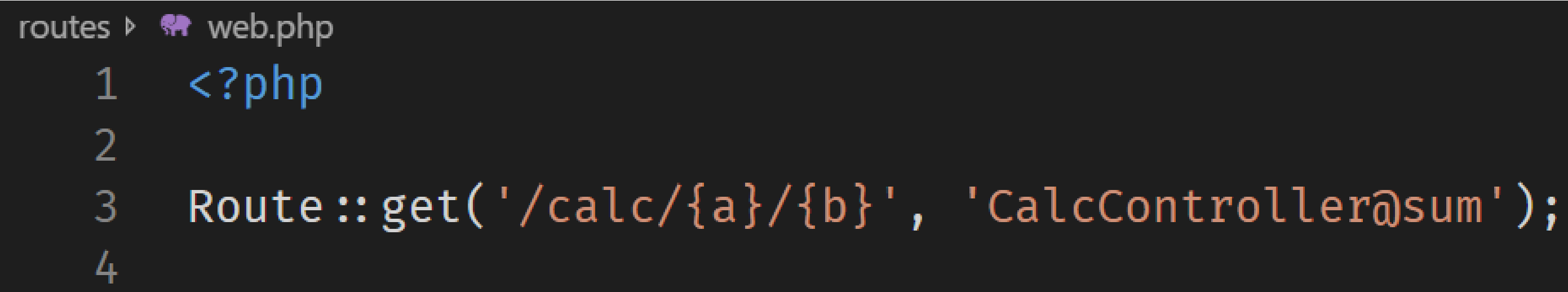

• End result:

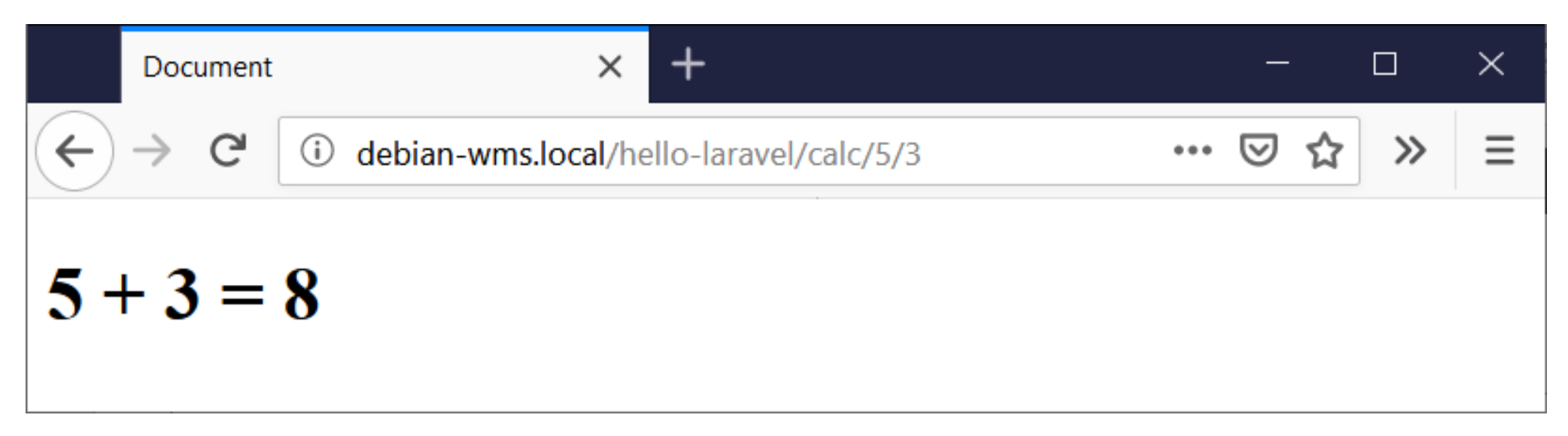

### Model + View + Controller = the MVC pattern

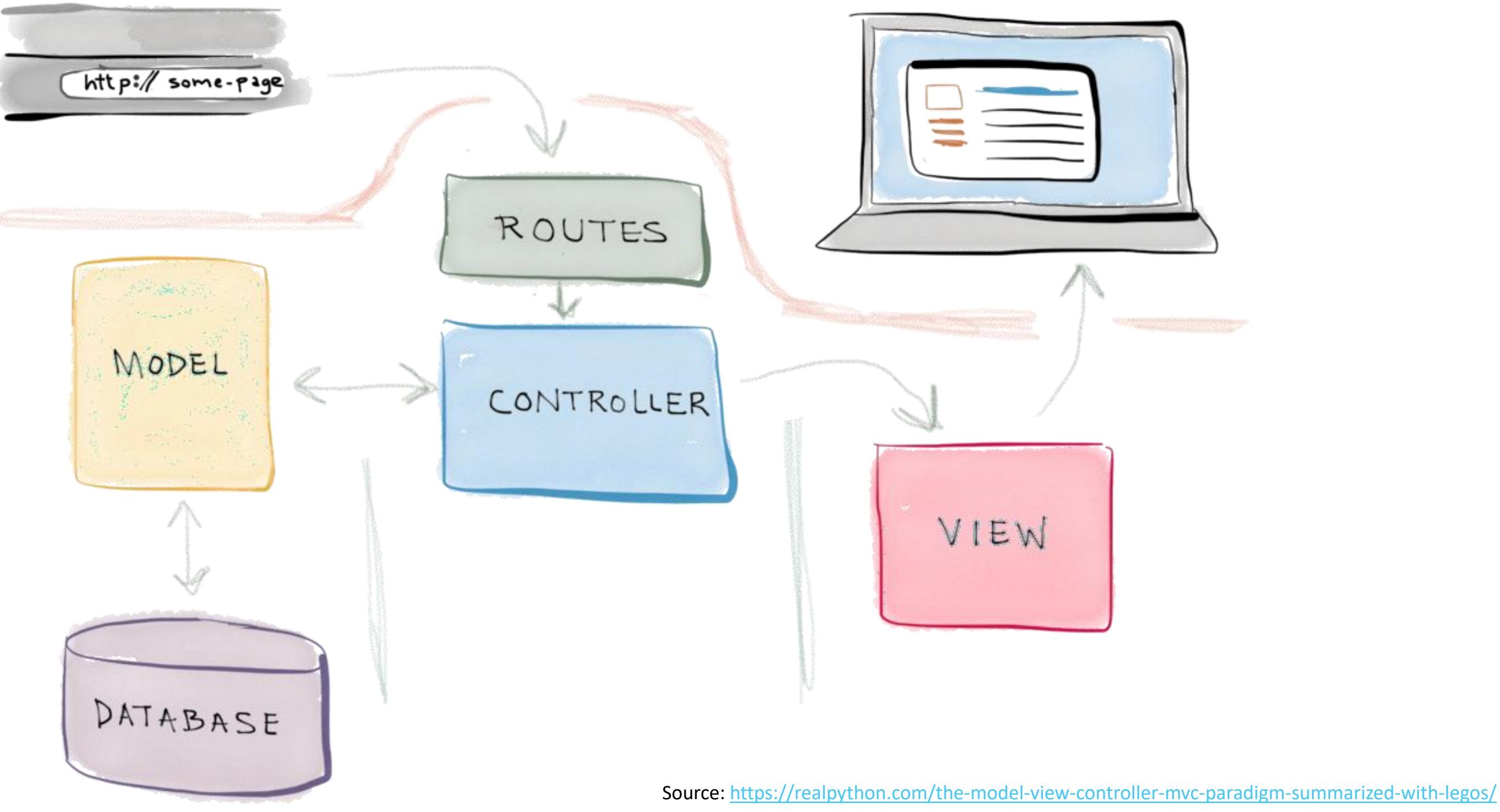

26/02/2020 Web, Mobile and Security - Laravel: Intro

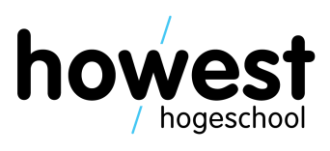

29

### **Model + View + Controller = the MVC pattern**

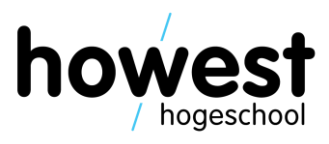

- Model
	- Manages data
	- Receives input from controller
- View
	- Representation of model
	- Can be in various formats: web page, JavaFX GUI, command line app, …
- **Controller** 
	- Responds to user input
	- Manipulates the model
	- Tells view to update itself/serve specific page

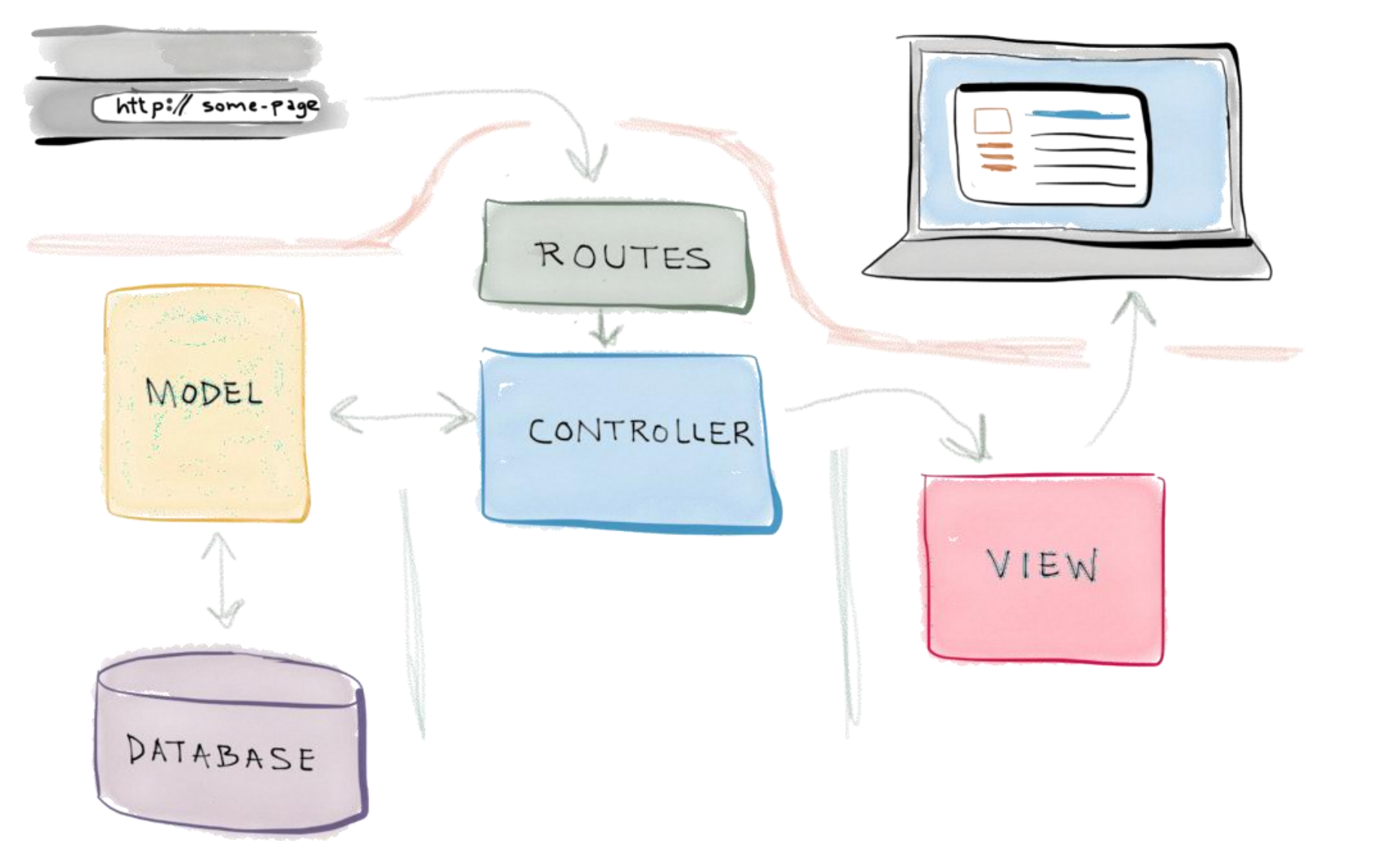

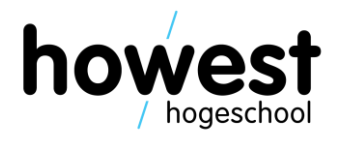

- Adding a form in the view
- Allow users to specify numbers to add via form

```
\langle h1\rangleCalculator app\langle h1\rangle<form method="post" action="calc">
     acsrf
     \langlelabel for="number1">Number 1:\langlelabel>
     \leinput type="number" id="number1" name="number1" \ge\mathsf{cbr} \mathsf{\sim}\langlelabel for="number2">Number 2:\langlelabel>
     \leinput type="number" id="number2" name="number2" \ge\text{br} \land\langleinput type="submit" value="Add" \langle \rangle\langle form>
```
- Adding a form in the view
- Allow users to specify numbers to add via form

```
\langle h1\rangleCalculator app\langle h1\rangle<form method="post" action="calc">
    \alphacsrf
               Adds protection against cross-site request forgery
    <label f More info: https://laravel.com/docs/master/csrf
     \leinput type="number" id="number1" name="number1" \ge\mathsf{cbr} \mathsf{\sim}\langlelabel for="number2">Number 2:\langlelabel>
     \leinput type="number" id="number2" name="number2" \ge\text{br} \rightarrow\leinput type="submit" value="Add" \ge\langle form>
```
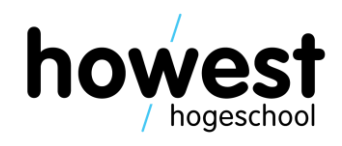

- Adding a form in the view
- Allow users to specify numbers to add via form

```
\langle h1\rangleCalculator app\langle h1\rangle<form method="post" action="calc">
     acsrf
                      POST request (cfr. class on HTTP verbs)\langlelabel for="number1">Number 1:\langlelabel>
     \leinput type="number" id="number1" name="number1" \ge\mathsf{cbr} \mathsf{\sim}\langlelabel for="number2">Number 2:\langlelabel>
     \leinput type="number" id="number2" name="number2" \ge\mathsf{cbr} \mathsf{\sim}\langleinput type="submit" value="Add" \langle \rangle\langle form>
```
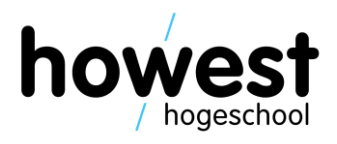

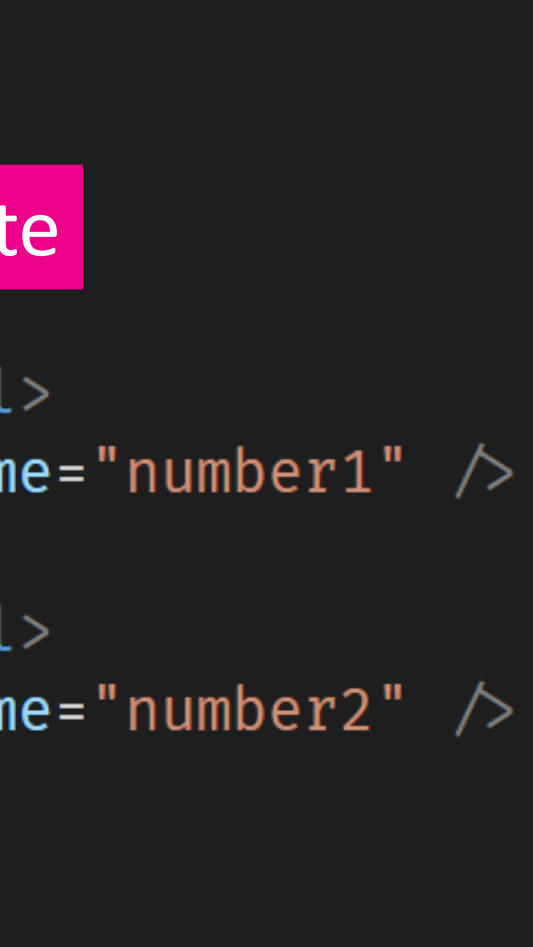

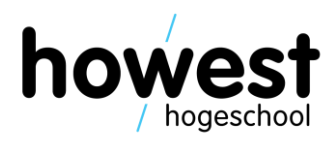

- Adding a form in the view
- Allow users to specify numbers to add via form

```
\langle h1\rangleCalculator app\langle h1\rangle<form method="post" action="calc">
                                                 Routeacsrf
     \langlelabel for="number1">Number 1:\langlelabel>
     \leinput type="number" id="number1" name="number1" \ge\mathsf{cbr} \mathsf{\sim}\langlelabel for="number2">Number 2:\langlelabel>
     \leinput type="number" id="number2" name="number2" \ge\text{br} \land\langleinput type="submit" value="Add" \langle \rangle\langle form>
```
Defining the routes:

```
\langle?php
Route:: get('/calc', 'CalcController@showForm');
Route::post('/calc', 'CalcController@sum');
```
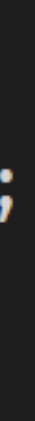

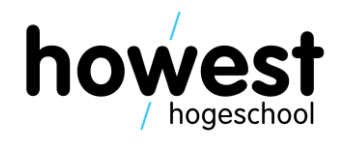

- If the resource **/calc** is requested via GET  $\rightarrow$  execute function **showForm** of **CalcController**
- If the resource **/calc** is requested via **POST** (=submit)  $\rightarrow$  execute function sum of **CalcController**

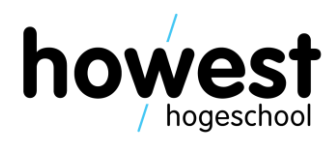

• Writing the controller functions:

```
class CalcController extends Controller
    function showForm() {
         return view("calc");
     function sum(Request $request) {
         \$a = $request \rightarrow input("number1");$b = $request \rightarrow input("number2");
         $sum = $a + $b;return view("calc", ["a" \Rightarrow $a, "b" \Rightarrow $b, "sum" \Rightarrow $sum]);
```
Writing the controller functions:

```
class CalcController extends Controller
    function showForm() {
                                      Executed upon GET
         return view("calc");
    function sum(Request $request) {
         \$a = $request \rightarrow input("number1");$b = $request \rightarrow input("number2");
         $sum = $a + $b;return view("calc", ["a" \Rightarrow $a, "b" \Rightarrow $b, "sum" \Rightarrow $sum]);
```
### Executed upon POST

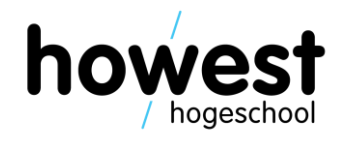

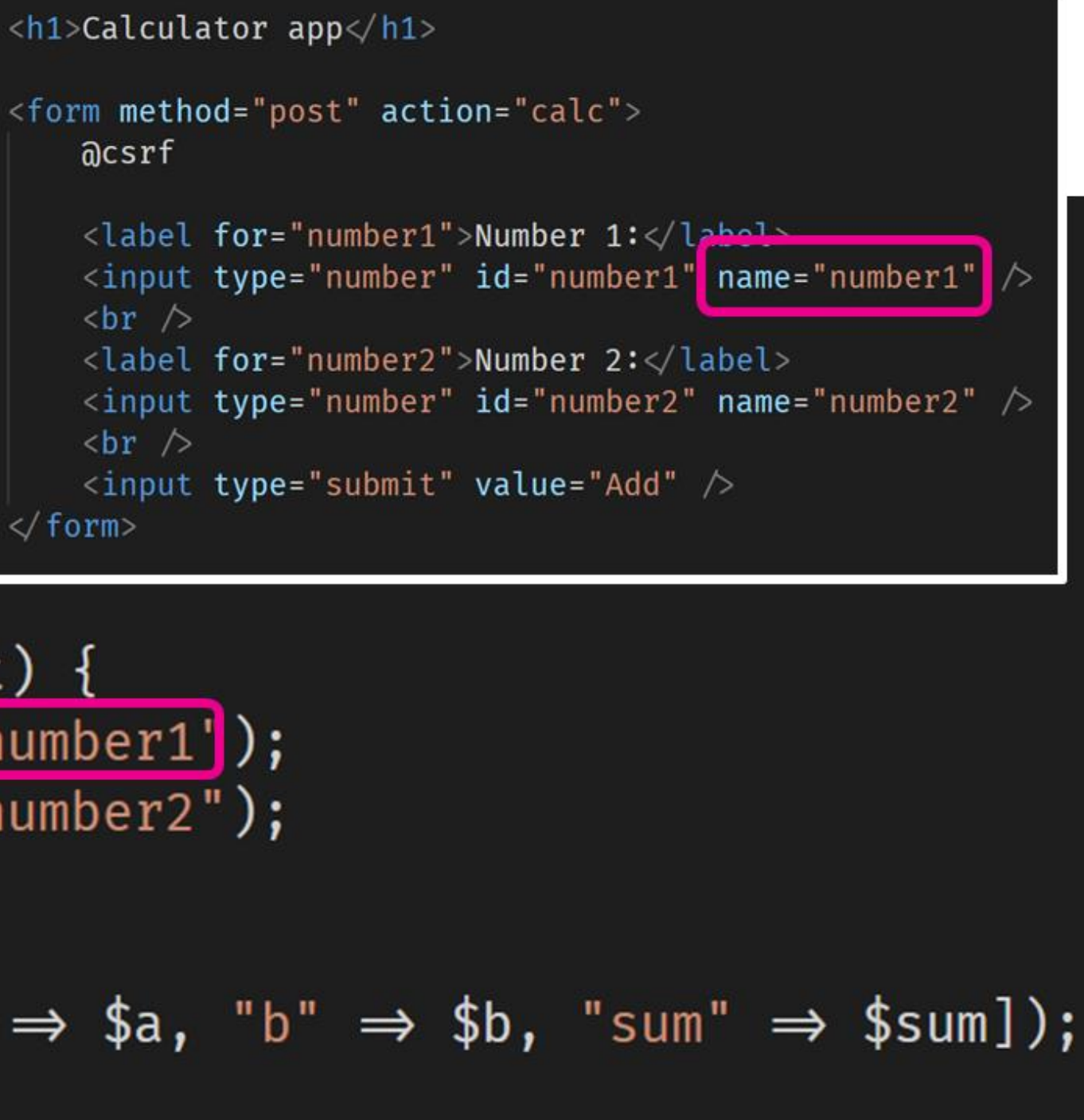

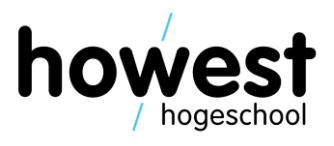

• Writing the controller functions:

```
class CalcController extends Con
                                                 \mathsf{br} \mathsf{\sim}function showForm() \{\mathsf{br} \mathsf{\sim}return view("calc");
                                              \langle form>
     function sum(Request $request) {
           \$a = $request \rightarrow input('number1');
           $b = $request \rightarrow input("number2");
           $sum = $a + $b;return view("calc", ["a" \Rightarrow $a, "b" \Rightarrow $b, "sum" \Rightarrow $sum]);
```
**acsrf** 

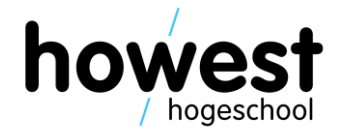

• Showing the results of the calculation:

```
<h1>Calculator app</h1>
@isset($sum)
    @endisset
<form method="post" action="calc">
   acsrf
    <label for="number1">Number 1:</label>
    \leinput type="number" id="number1" name="number1" \ge\text{br} \land\langlelabel for="number2">Number 2:\langlelabel>
    \leinput type="number" id="number2" name="number2" \ge\text{br} \land\langleinput type="submit" value="Add" \langle \rangle\langle form>
```
• Showing the results of the calculation:

```
<h1>Calculator app</h1>
aisset ($sum)
aendisset
<form method="post" action="calc">
    acsrf
    <label for="number1">Number 1:</label>
    \leinput type="number" id="number1" name="number1" \ge\text{br} />
    \langlelabel for="number2">Number 2:\langlelabel>
    \leinput type="number" id="number2" name="number2" \ge\text{br} \land\langleinput type="submit" value="Add" \langle \rangle\langle form>
```
### Condition in Blade syntax

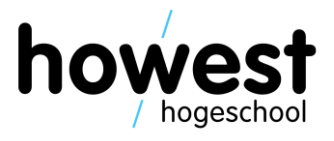

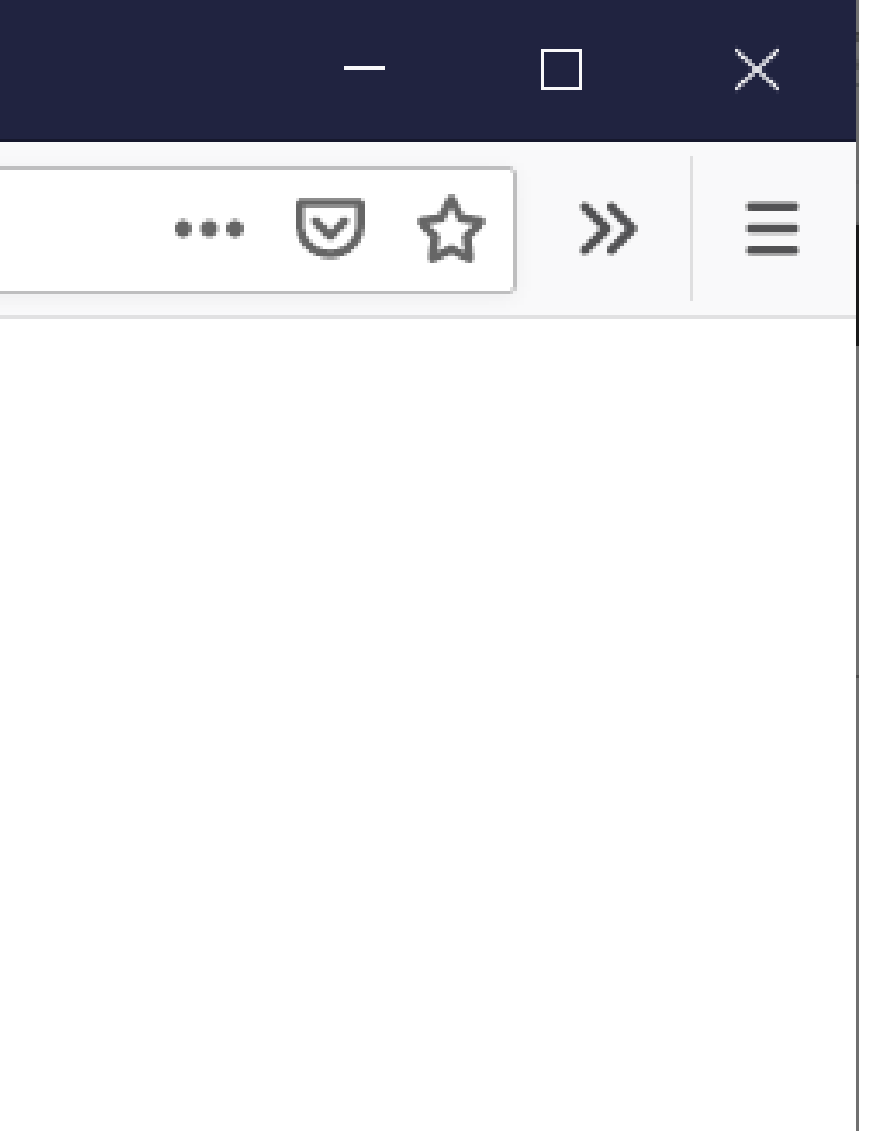

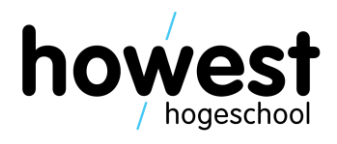

• First visit (GET request):

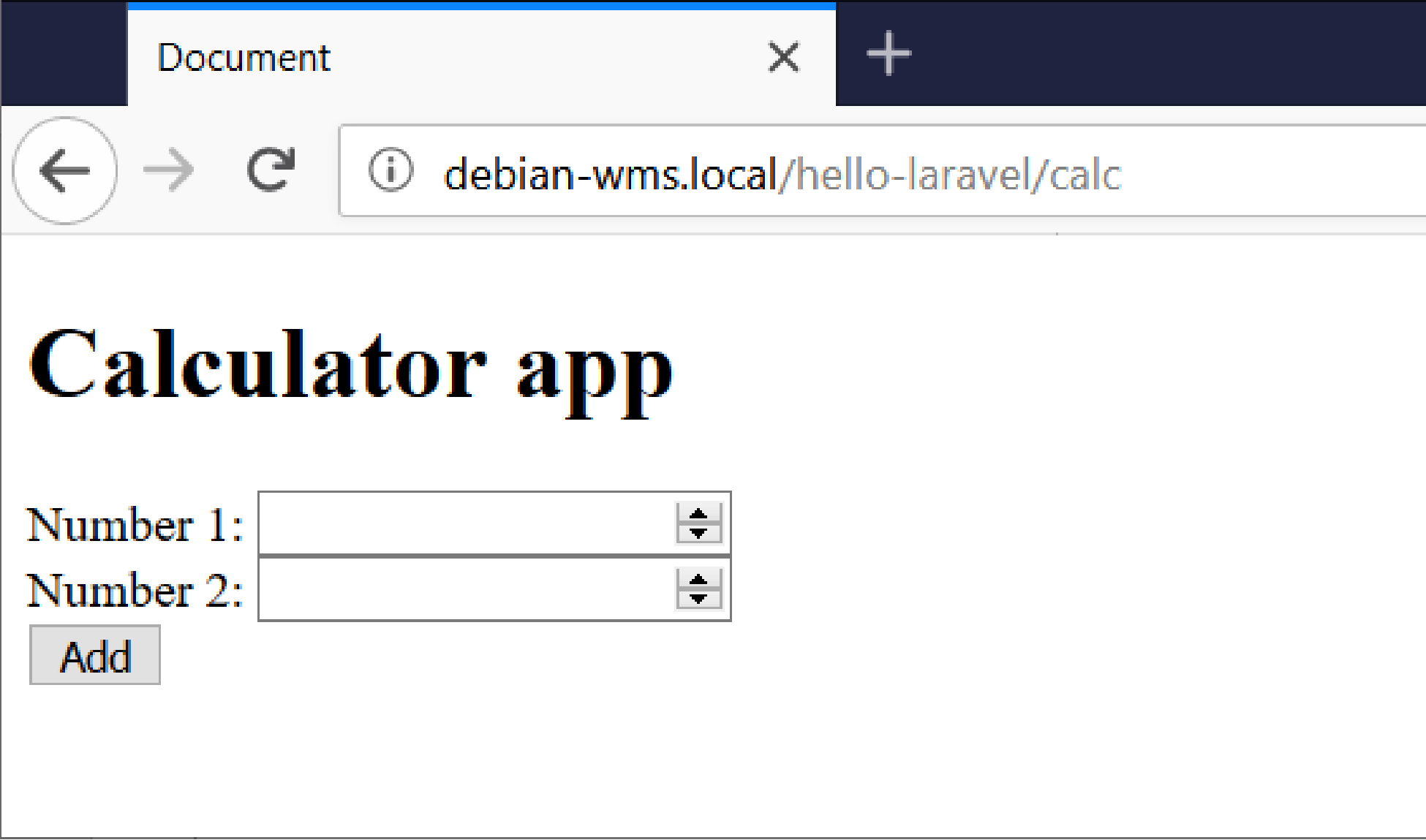

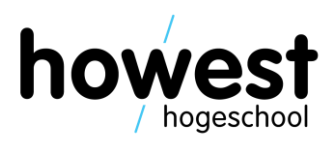

• After submit (POST request):

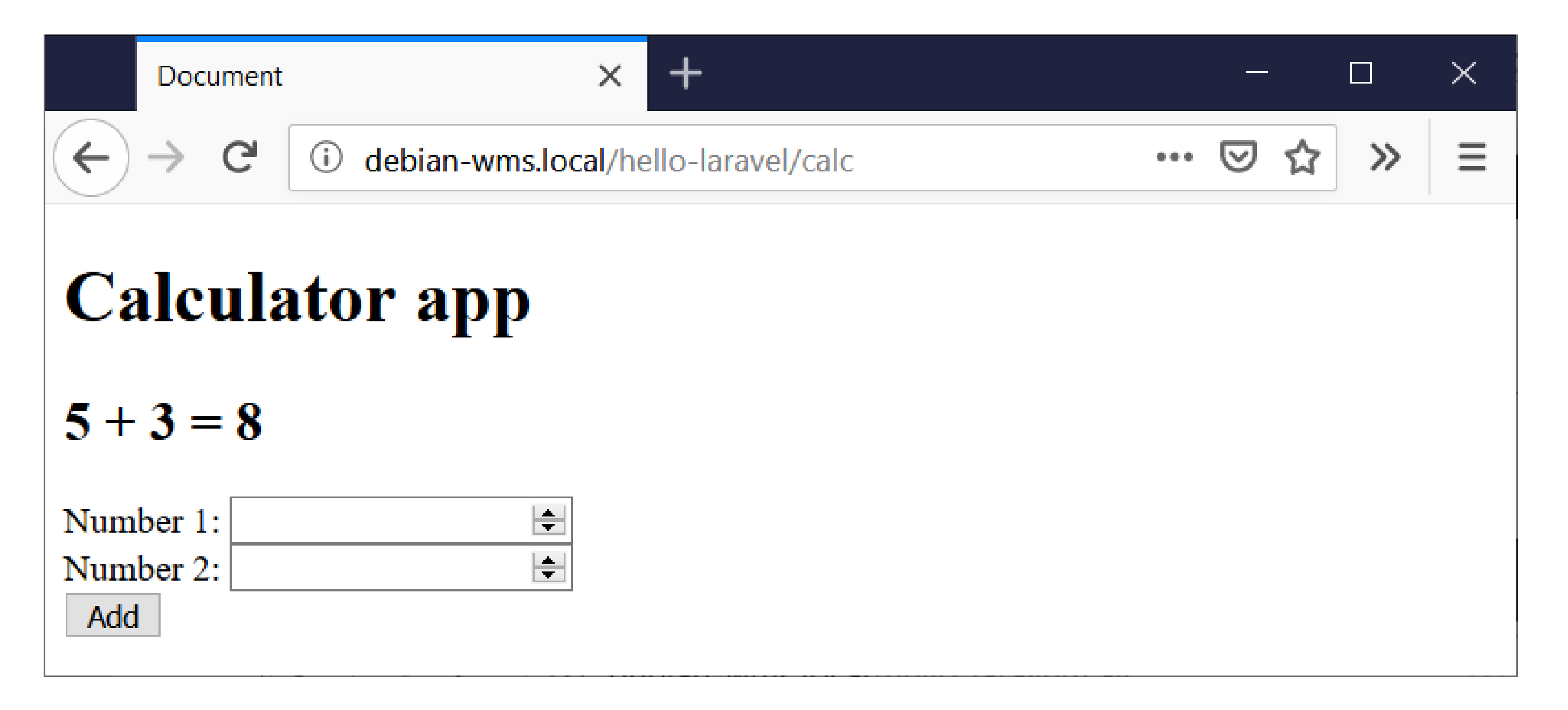

### Questions?

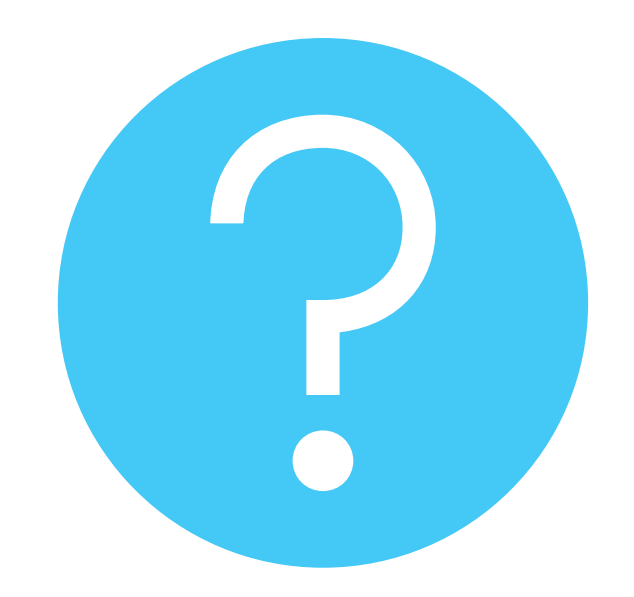

26/02/2020 Web, Mobile and Security - Laravel: Intro

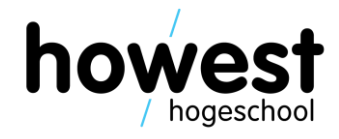